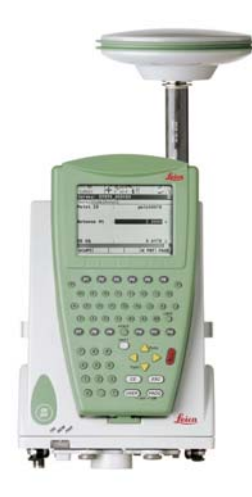

# **Leica GPS1200+** Gebrauchsanweisung

**Version 7.0 Deutsch**

- when it has to be right

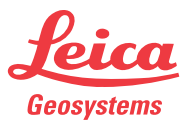

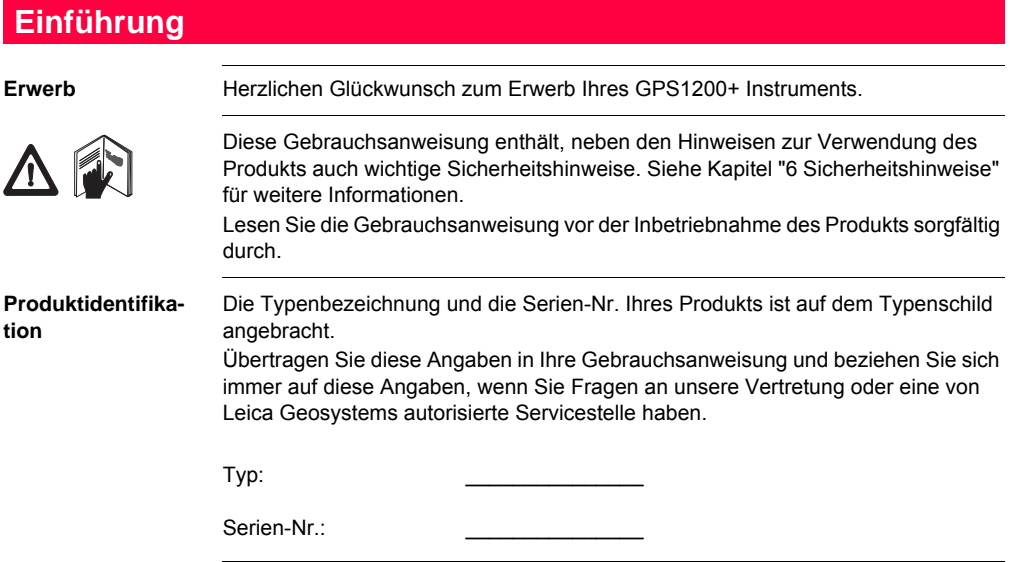

**Symbole** Die in dieser Gebrauchsanweisung verwendeten Symbole haben folgende Bedeutung:

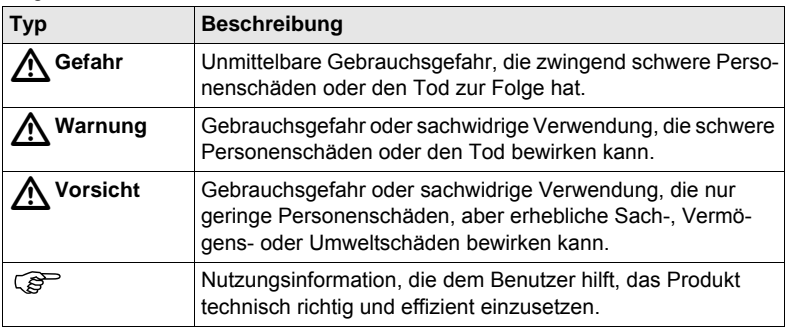

**Warenzeichen (Trademarks)**

- Windows und Windows CE sind registrierte Warenzeichen der Microsoft Corporation
- CompactFlash und CF sind Warenzeichen der SanDisk Corporation
- Bluetooth ist ein registriertes Warenzeichen der Bluetooth SIG, Inc Alle anderen Warenzeichen sind Eigentum ihres jeweiligen Inhabers.

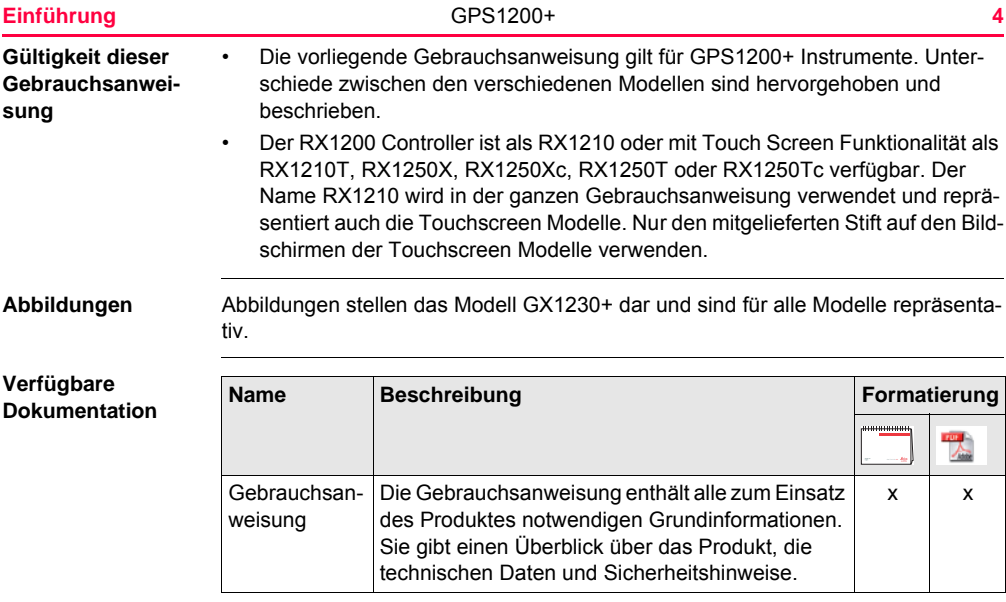

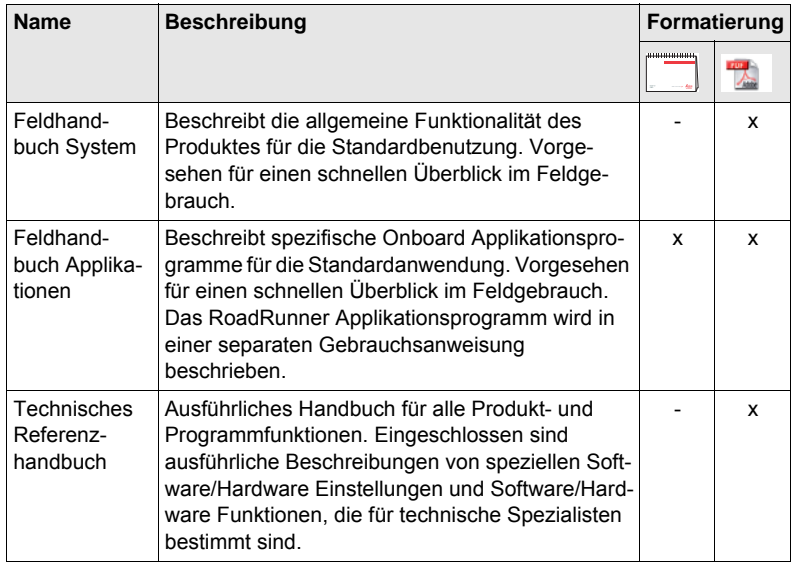

- auf der SmartWorx DVD
- unter http://www.leica-geosystems.com/downloads

# **Inhaltsverzeichnis**

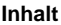

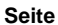

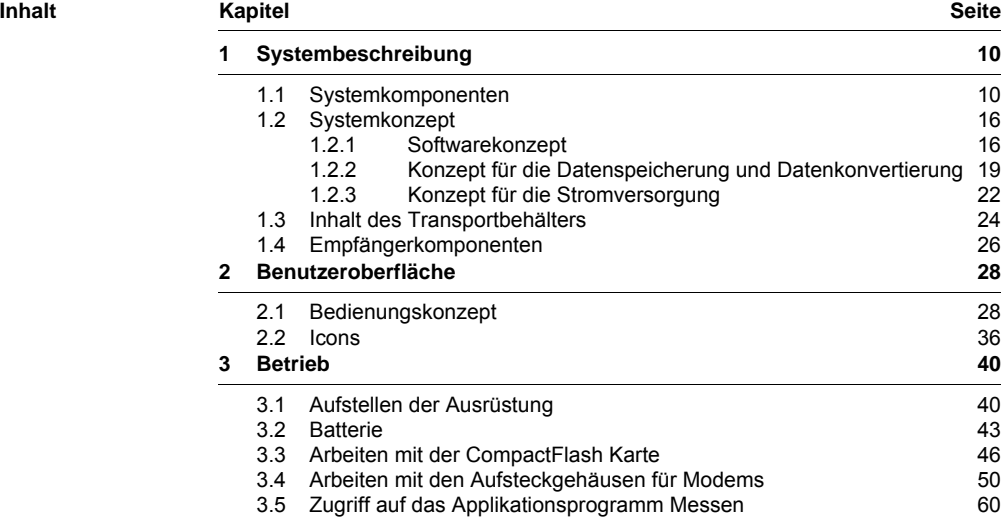

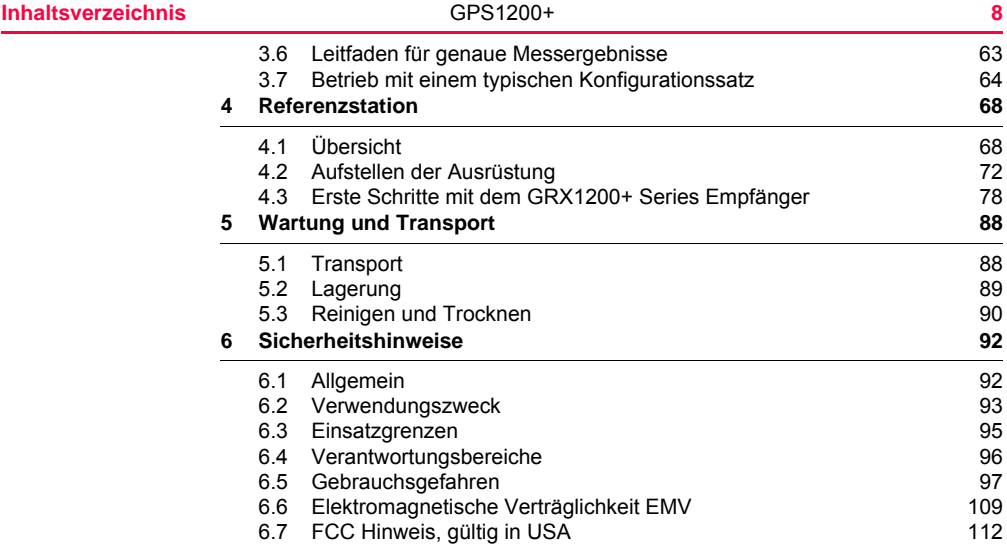

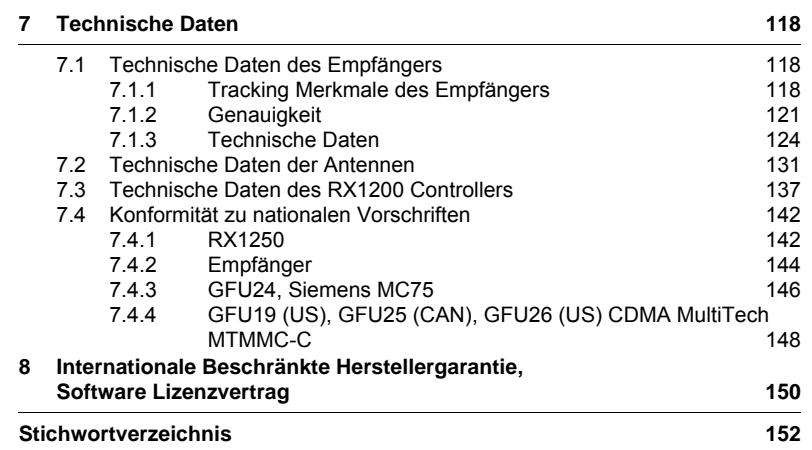

# <span id="page-9-0"></span>**1 Systembeschreibung**

# <span id="page-9-1"></span>**1.1 Systemkomponenten**

# **Hauptkompo-**

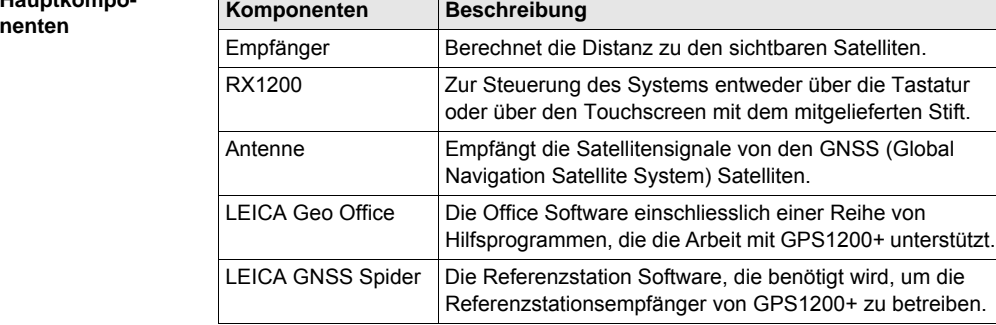

**Empfänger** Abhängig von den in **KONFIG Satelliten Einstellungen** konfigurierten Satellitensystemen und Signalen werden maximal 120 Kanäle bereitgestellt.

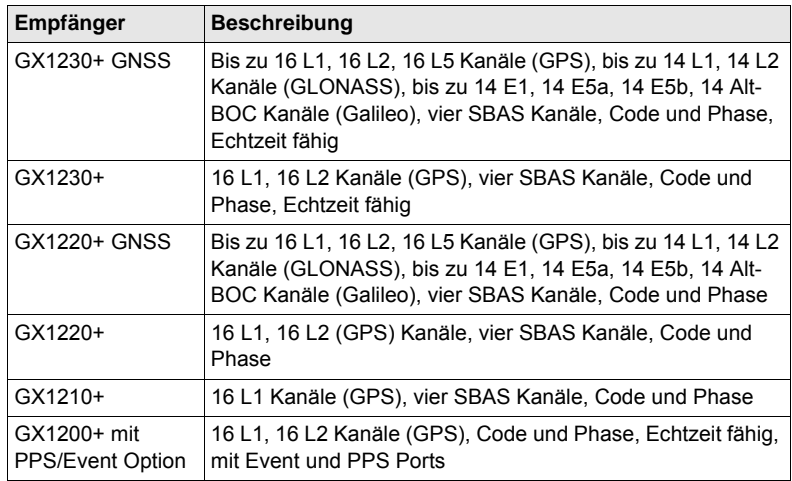

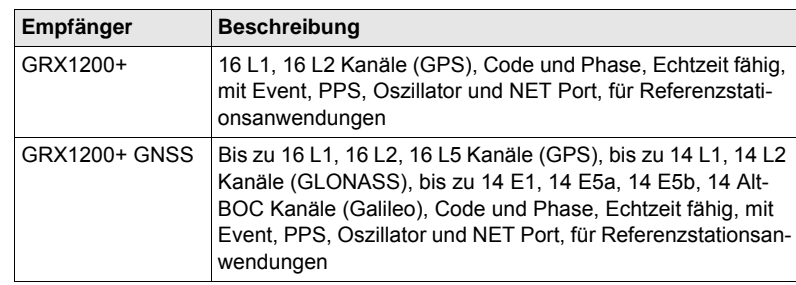

Sobald die ersten funktionsbereiten Galileo Satelliten zur Verfügung stehen, wird ein Software Update notwendig sein.

) Die GX1230+ GNSS, GX1220+ GNSS, und GRX1200+ GNSS Empfänger sind zusätzlich dafür ausgelegt Compass zu unterstützen. Die Compass Signaldefinition ist noch nicht abgeschlossen, allerdings wurden bereits Testsignale in einem Testdurchlauf empfangen. Da noch Änderungen vorkommen können, kann Leica Geosystems keine volle Compass Kompatibilität gewährleisten.

) Die GX1230+ GNSS, GX1230+, GX1220+ GNSS, GX1220+, GX1200+ mit PPS/Event Option und GRX1200+ Series Empfänger verwenden das GPS P-Code

Signal, welches nach amerikanischen Richtlinien jederzeit ohne Benachrichtigung abgeschaltet werden kann. Die Phasenmessungen auf L2 bleiben jedoch erhalten, da die Empfänger automatisch auf patentierte Beobachtungsmethoden umschalten.

# **Mit den Empfängern verwendete Antennen**

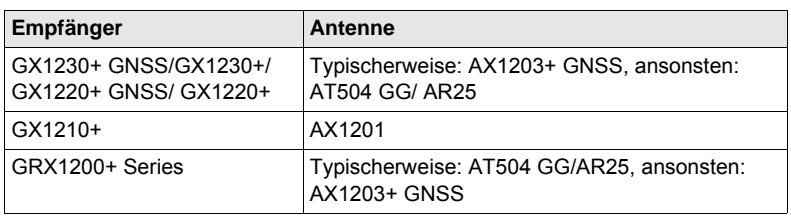

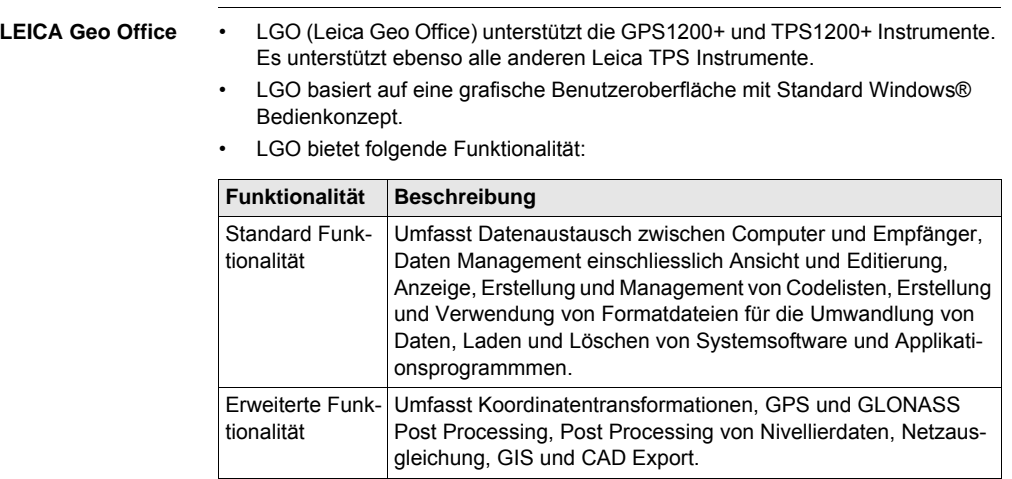

• Unterstützte Betriebssysteme: Windows® XP, Windows® 2000.

Die Online Hilfe von LGO enthält zusätzliche Informationen.

**LEICA GNSS Spider**

Die Referenzstation Software heisst LEICA GNSS Spider. Sie wird benötigt, um die GRX1200+ Series Empfänger zu bedienen.

### **Anwendung**

- Verbindung von einem PC zum GPS1200+ Empfänger, vor Ort oder über Fernwartung
- Konfiguration des Empfängerbetriebs
- Überwachung des Empfängerbetriebs
- Automatisches Herunterladen von Rohdaten

# **Betriebssysteme**

• Windows® XP • Windows® 2000

Die Online Hilfe von LEICA GNSS Spider enthält zusätzliche Informationen.

- Automatische Übertragung von Daten ins RINEX Format
- Automatische Archivierung der Daten
- Automatische Ausgabe der Daten auf FTP

# <span id="page-15-1"></span><span id="page-15-0"></span>**1.2.1 Softwarekonzept**

**Beschreibung** Alle Empfänger verwenden das gleiche Softwarekonzept.

**Art der Software Art der Soft-**

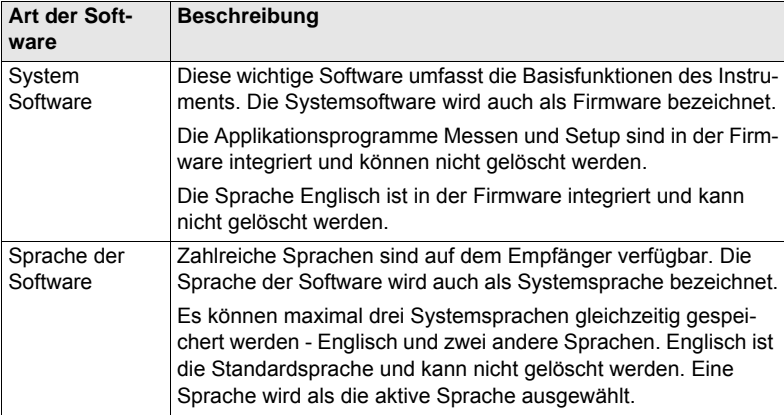

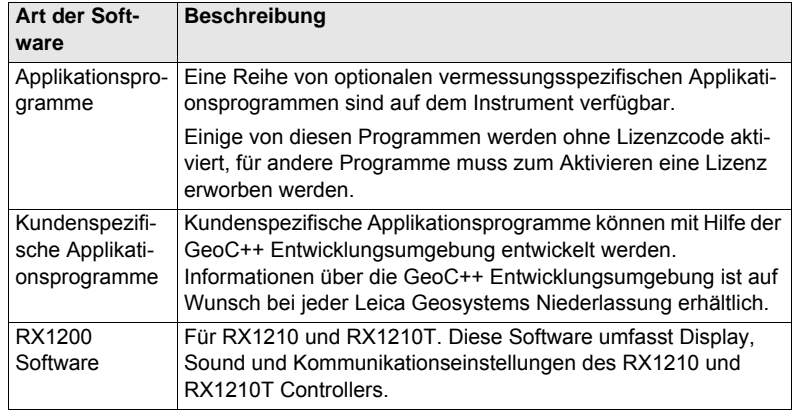

**Software laden** Die gesamte Software wird im System RAM des Empfängers gespeichert. Die Software kann auf folgende Weise auf den Empfänger geladen werden:

> • Die Software wird mit LGO über die serielle Schnittstelle auf die Compact-Flash Karte im Empfänger übertragen und wird dann im System RAM gespeichert.

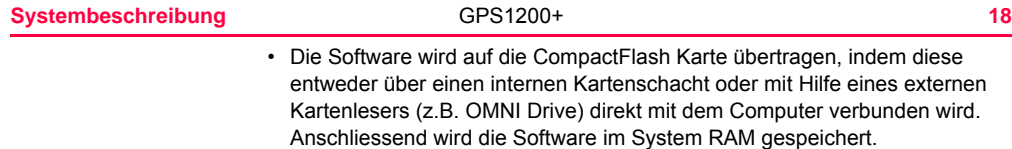

# <span id="page-18-0"></span>**1.2.2 Konzept für die Datenspeicherung und Datenkonvertierung**

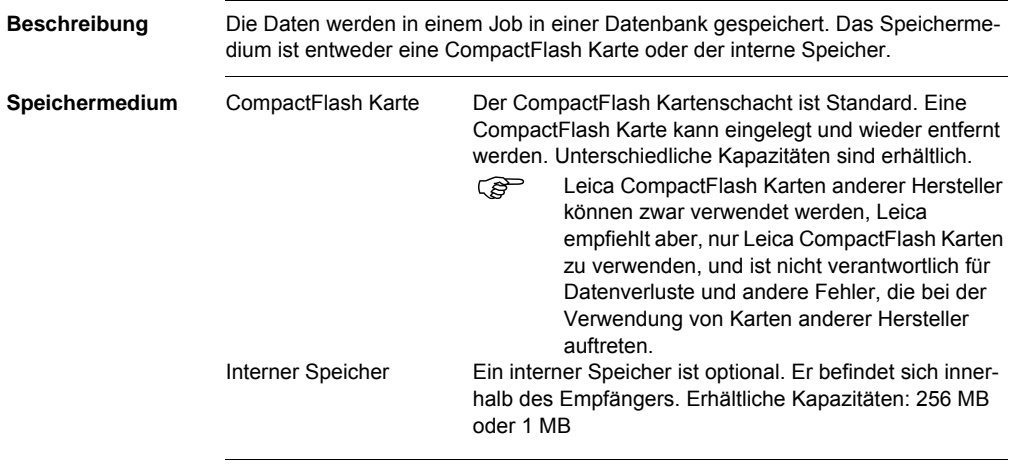

) Werden während der Messung Verbindungskabel abgezogen oder wird die CompactFlash Karte entfernt, kann dies zum Verlust der Daten führen. Vor der

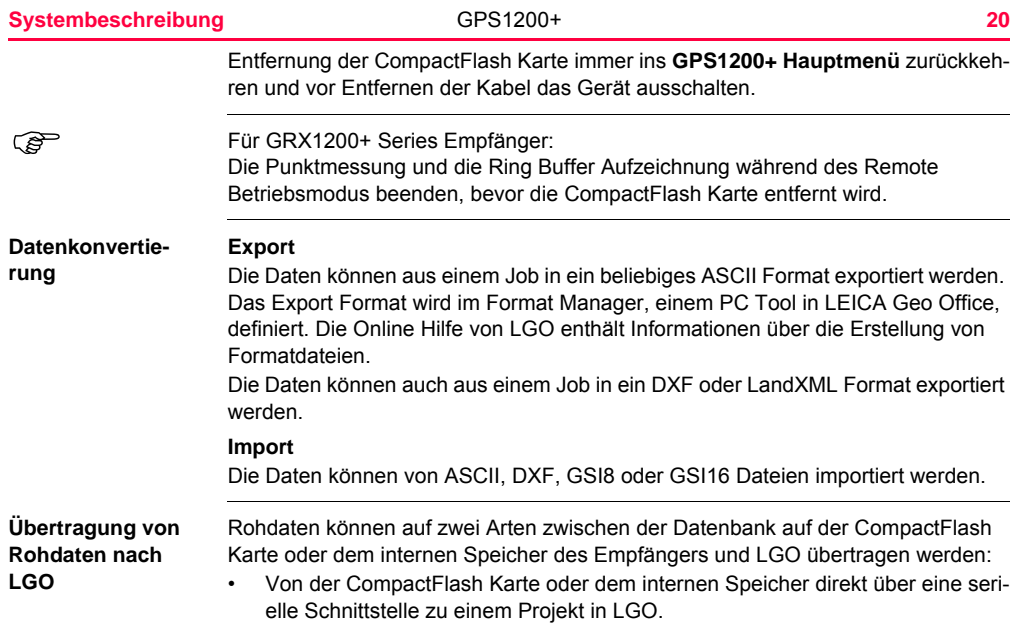

• Von der CompactFlash Karte mit Hilfe eines Kartenlesers (z.B. OMNI Drive), wie er von Leica Geosystems angeboten wird, zu einem Projekt in LGO auf einem PC.

) CompactFlash Karten können direkt in einem OMNI Drive, wie er von Leica Geosystems angeboten wird, verwendet werden. Andere Kartenleser benötigen eventuell einen Adapter.

# <span id="page-21-0"></span>**1.2.3 Konzept für die Stromversorgung**

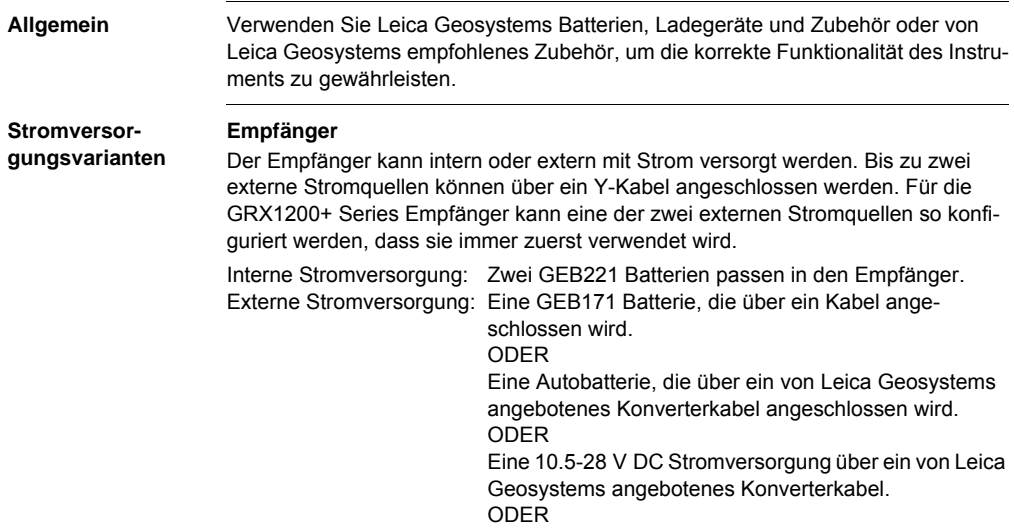

Eine 110/240 V AC auf 12 V DC Stromversorgungseinheit, die von Leica Geosystems angeboten wird.

) Für permanenten Betrieb unterbrechungsfreie Stromversorgungseinheiten (**U**ninterruptible **P**ower **S**upply units) als Back-Up im Falle eines Stromausfalls verwenden.

# <span id="page-23-0"></span>**1.3 Inhalt des Transportbehälters**

**Behälter für GX1200+ Empfänger und geliefertes Zubehör Teil 1 von 2**

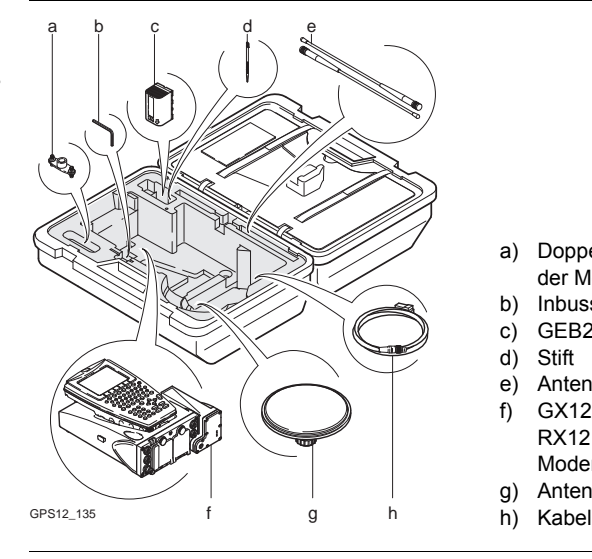

- a) Doppelarm für die Antennen der Modems
- b) Inbusschlüssel
- c) GEB221Interne Batterie
- d) Stift
- e) Antennen der Modems
- f) GX1200+ Empfänger mit RX1210 Controller und Modem, z.B. ein Funkgerät
- g) Antenne und GAD31 Adapter
- 

**Behälter für GX1200+ Empfänger und geliefertes Zubehör Teil 2 von 2**

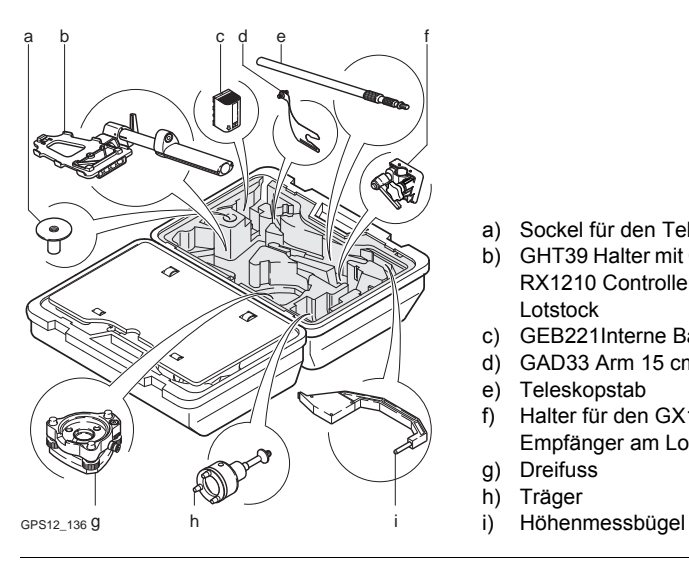

- a) Sockel für den Teleskopstab
- b) GHT39 Halter mit Griff für den RX1210 Controller am Lotstock
- c) GEB221Interne Batterie
- d) GAD33 Arm 15 cm
- e) Teleskopstab
- f) Halter für den GX1200+ Empfänger am Lotstock
- g) Dreifuss
- h) Träger
- 

# <span id="page-25-0"></span>**1.4 Empfängerkomponenten**

#### **Empfängerkomponenten**

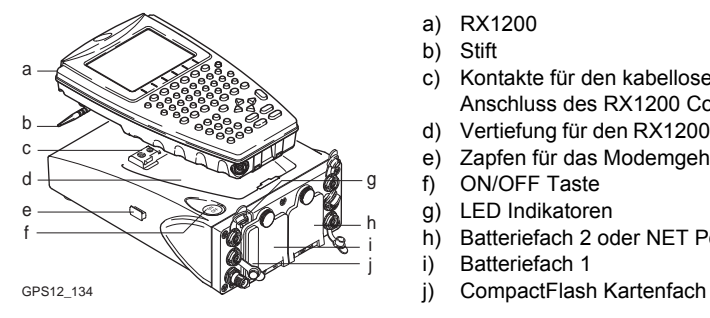

- a) RX1200
- b) Stift
- c) Kontakte für den kabellosen Anschluss des RX1200 Controller
- d) Vertiefung für den RX1200 Controller
- e) Zapfen für das Modemgehäuse
- ON/OFF Taste
- g) LED Indikatoren
- h) Batteriefach 2 oder NET Port
- i) Batteriefach 1
- 

**ON/OFF Taste** Der Empfänger kann im Büro vorkonfiguriert werden und im Feld ohne RX1200 Controller verwendet werden. In diesem Fall wird der Empfänger eingeschaltet, indem die ON/OFF Taste für 2 s gehalten wird, und ausgeschaltet, indem die ON/OFF Taste für 4 s gehalten wird. Ein grünes Licht beim Strom LED zeigt, dass der Empfänger eingeschaltet ist.

**Tastatur und Touchscreen**

**Instrument einschalten**

**Instrument ausschalten**

<span id="page-27-1"></span><span id="page-27-0"></span>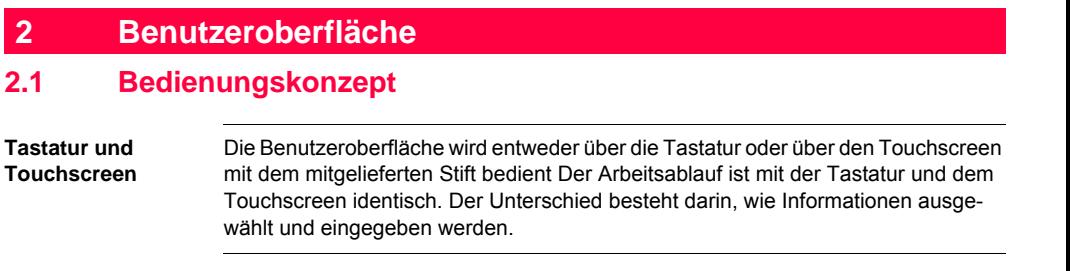

**PROG** drücken.

Das Instrument kann nur im **GPS1200+ Hauptmenü** ausgeschaltet werden.

Die Tasten **USER** und **PROG** gleichzeitig drücken.

ODER

Die Taste **ESC** für 2 s drücken.

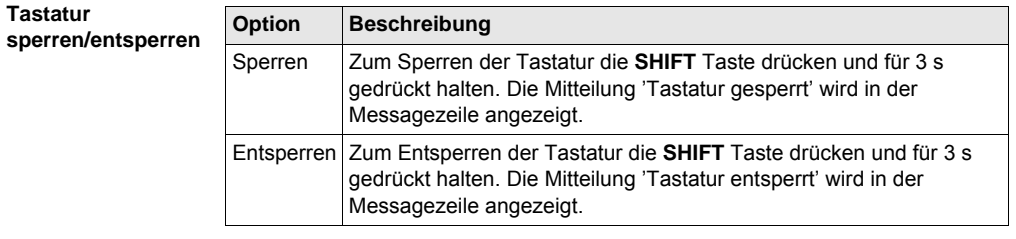

#### **Benutzeroberfläche** GPS1200+ **30**

**Umschalten zwischen LeicaSmartWorx Software und Windows CE**

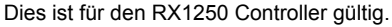

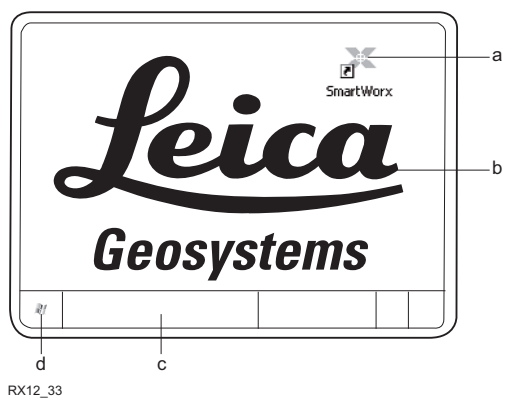

- a) Icon zum Starten der Leica SmartWorx Software
- b) Windows CE Desktop
- c) Taskleiste
- d) Start Schaltfläche

# **Aufruf der LeicaSmartWorx Software**

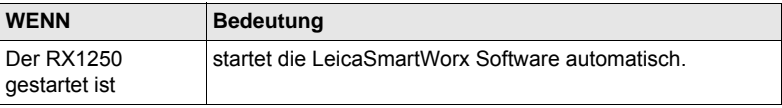

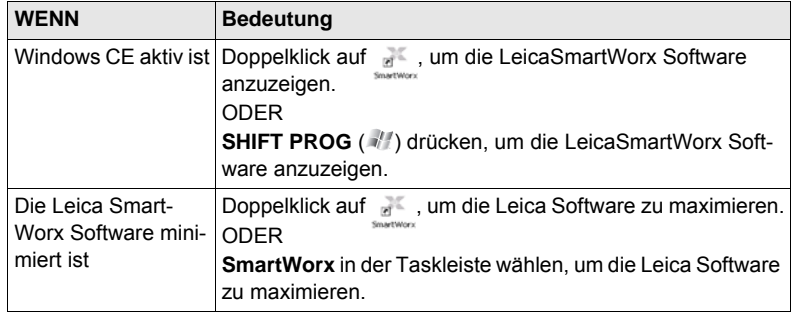

# **Aufruf des Windows CE Desktops**

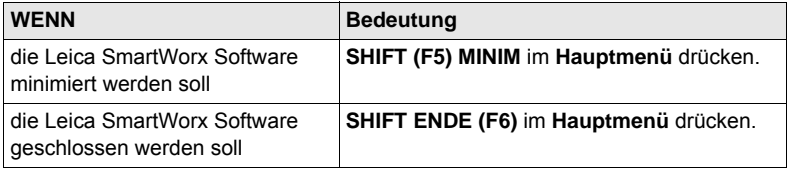

# **Benutzeroberfläche** GPS1200+ **32**

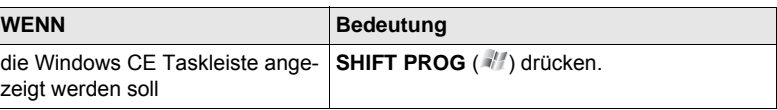

**Auswahl aus einem Menü**

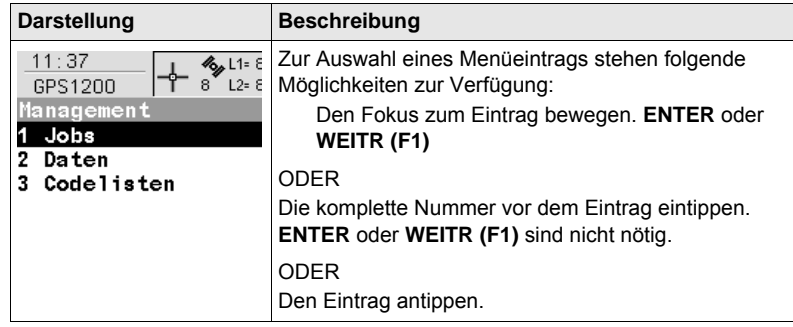

### **Auswahl einer Seite**

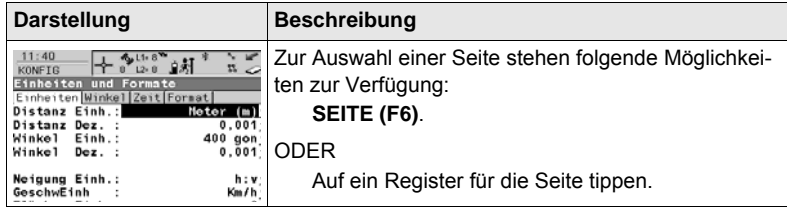

Auswahllisten können unterschiedlich aussehen.

## **Darstellung und Auswahl aus einer Auswahlliste**

### **Geschlossene Auswahlliste**

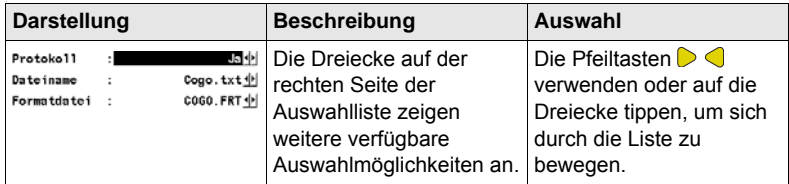

**ENTER** oder auf das Feld tippen, um die Auswahlliste zu öffnen. Beim Öffnen einer Auswahlliste erscheint entweder ein einfaches Listenfeld oder ein vollständiger Listenfeld-Dialog.

#### **Einfaches Listenfeld**

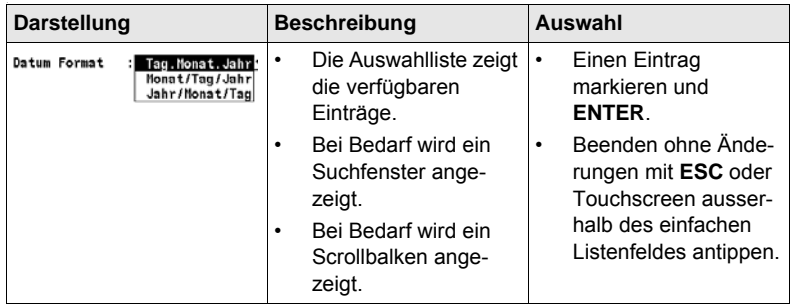

# **Listenfeld-Dialog**

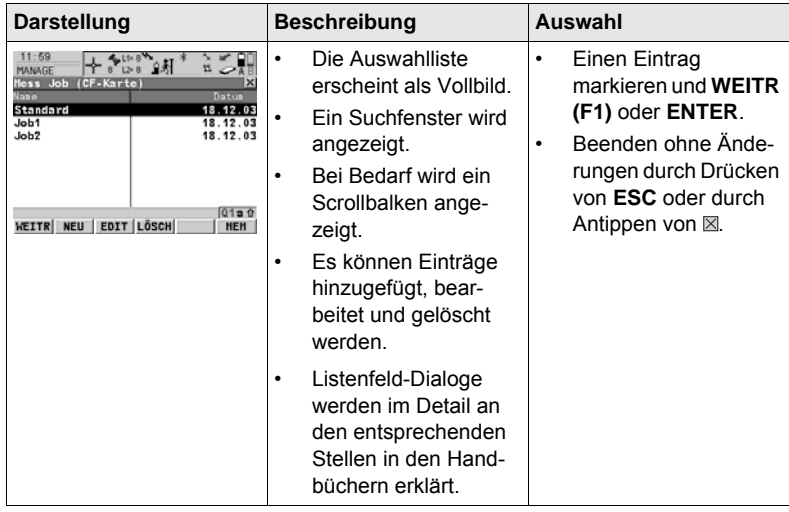

<span id="page-35-0"></span>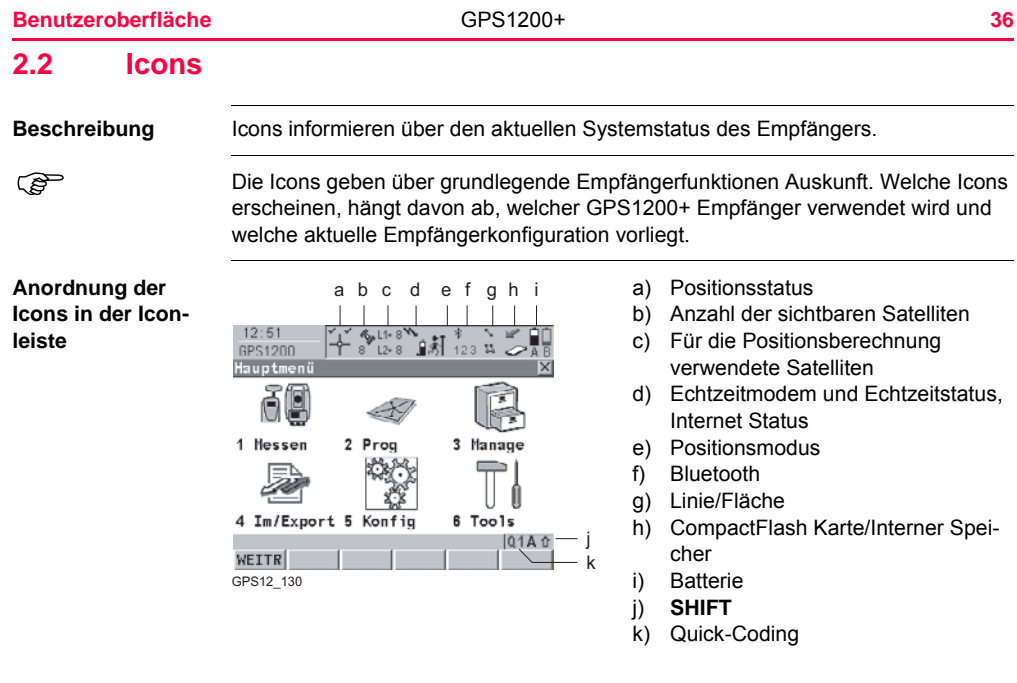
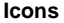

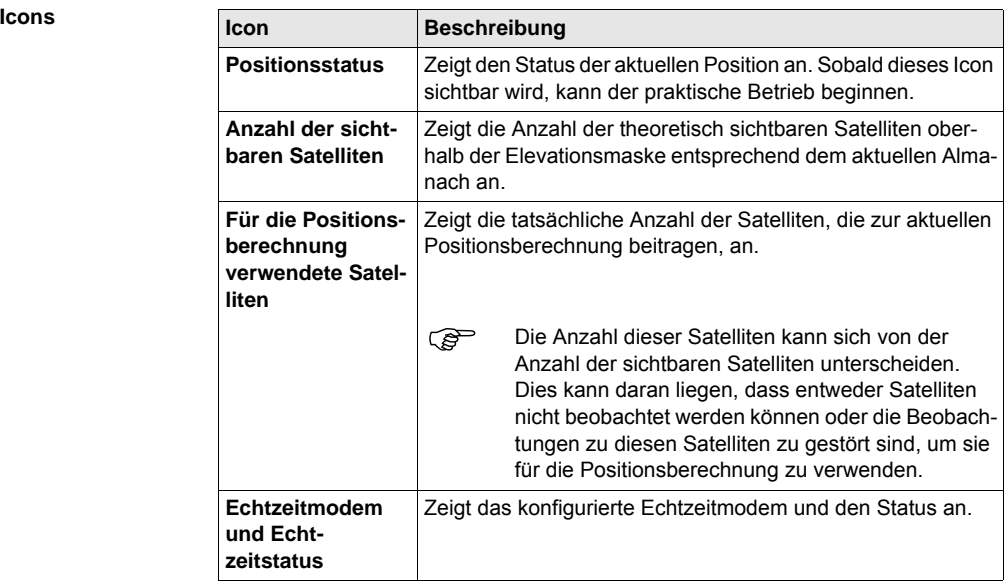

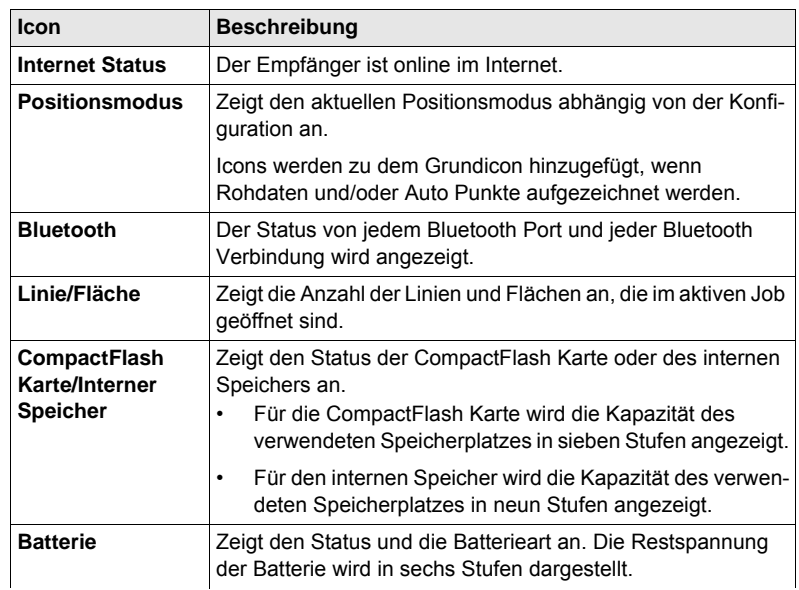

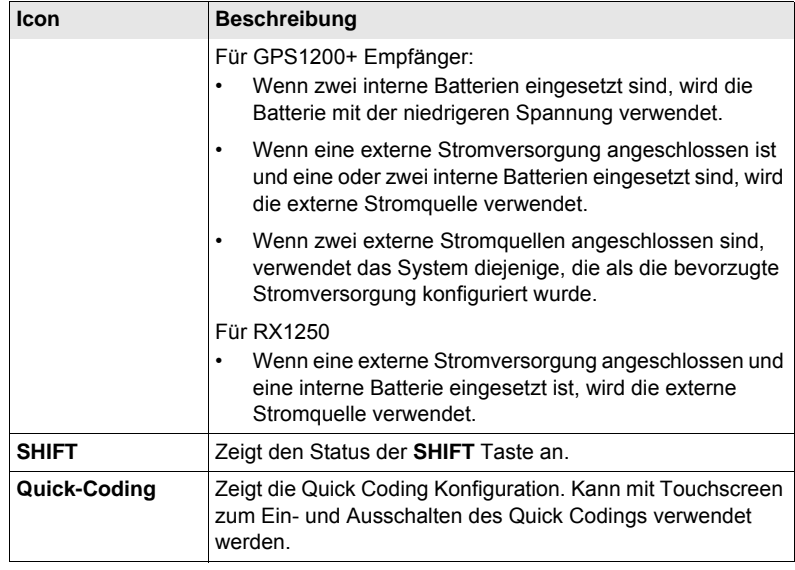

# **3 Betrieb**

# **3.1 Aufstellen der Ausrüstung**

) Das Beispiel gilt für statischen Betrieb.

### **Aufstellen der Ausrüstung Schritt-für-Schritt**

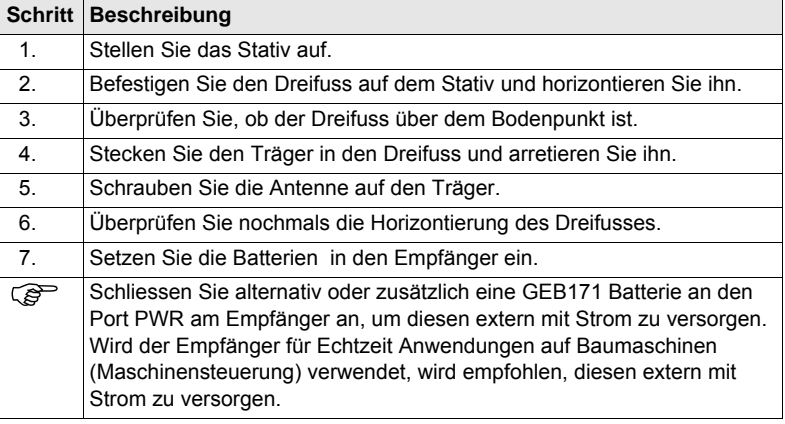

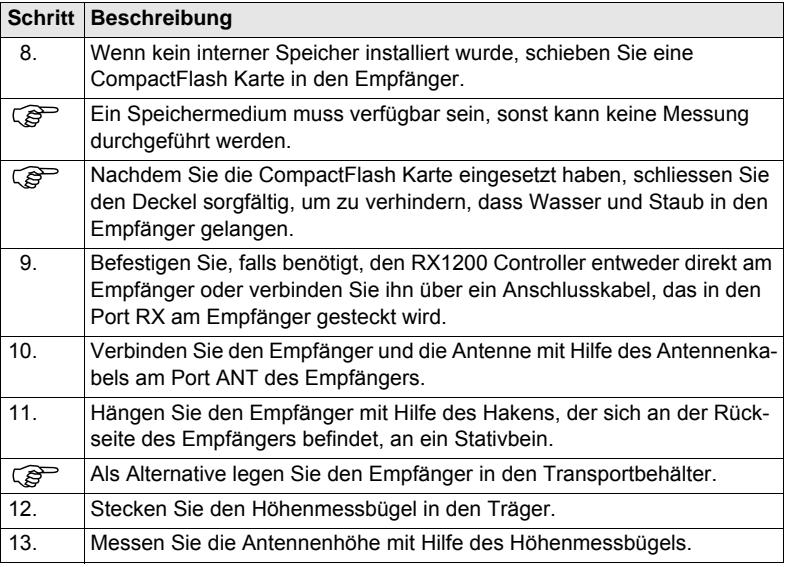

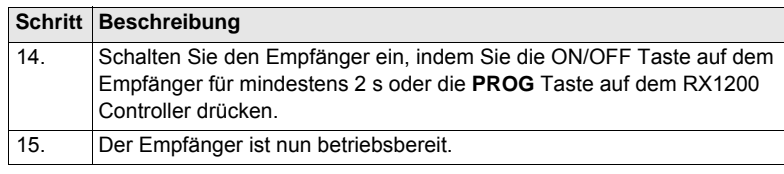

# **3.2 Batterie**

### ) **Erstverwendung/Laden**

- Batterien müssen geladen werden, bevor sie zum ersten Mal verwendet werden, weil sie mit einem sehr niedrigen Ladezustand geliefert werden.
- Für neue Batterien oder Batterien, die für lange Zeit (> drei Monate) gelagert wurden, ist es ausreichend, nur einen Lade/Entladezyklus durchzuführen.
- Für Li-Ion Batterien ist ein einmaliger Entlade- und Ladezyklus ausreichend. Wir empfehlen, diesen Prozess durchzuführen, wenn die Batteriekapazität, die auf der Ladestation oder auf einem Leica Geosystems Produkt angegeben wird, signifikant von der tatsächlichen Batteriekapazität abweicht.
- Der zulässige Temperaturbereich für das Laden von Batterien liegt zwischen 0°C bis +40°C/ +32°F bis +104°F. Für einen optimalen Ladevorgang empfehlen wir, die Batterien möglichst in einer niedrigen Umgebungstemperatur von +10°C bis +20°C/+50°F bis +68°F zu laden.
- Es ist normal, dass die Batterie während des Ladevorgangs warm wird. Bei den von Leica Geosystems empfohlenen Ladegeräten ist es nicht möglich, die Batterie zu laden, wenn die Temperatur zu hoch ist.

#### **Betrieb/Entladung**

- Die Batterien können von -20°C bis +55°C/-4°F bis +131°F verwendet werden.
- Niedrige Betríebstemperaturen reduzieren die verfügbare Kapazität, sehr hohe Betriebstemperaturen reduzieren die Lebensdauer der Batterie.

**Batteriewechsel**  Die Batterien werden in die Vorderseite des Empfängers eingesetzt.

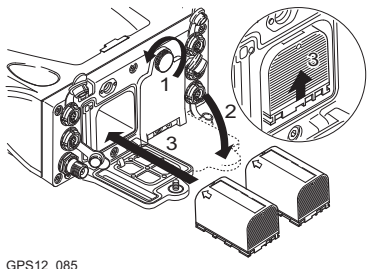

**Schritt Beschreibung**

<span id="page-43-0"></span>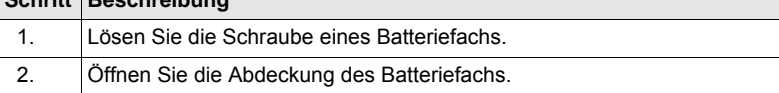

**Schritt-für-Schritt**

<span id="page-44-2"></span><span id="page-44-1"></span><span id="page-44-0"></span>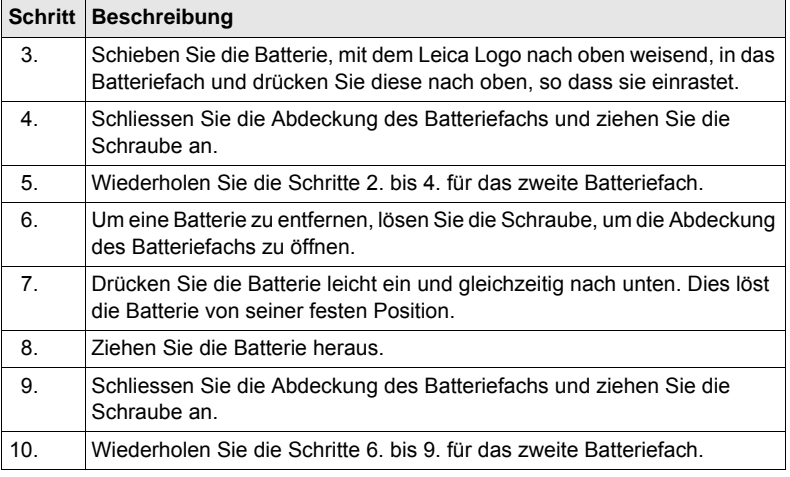

# <span id="page-45-0"></span>**3.3 Arbeiten mit der CompactFlash Karte**

4 7

- (exemple) Karte vor Nässe schützen.<br>• Karte nur im vorgeschriebe
	- Karte nur im vorgeschriebenen Temperaturbereich verwenden.
	- Karte nicht verbiegen.
	- Karte vor direkten Stössen schützen.

Bei Nichtbeachtung dieser Hinweise können Datenverlust und/oder dauerhafte Schäden der Karte auftreten.

**Einsetzen und Entfernen einer CompactFlash Karte Schritt-für-Schritt**

Die CompactFlash Karte wird in einen Schacht innerhalb des Batteriefachs A auf der Vorderseite des Empfängers eingesetzt.

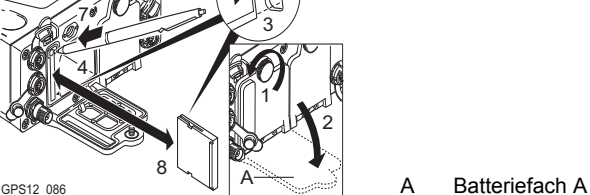

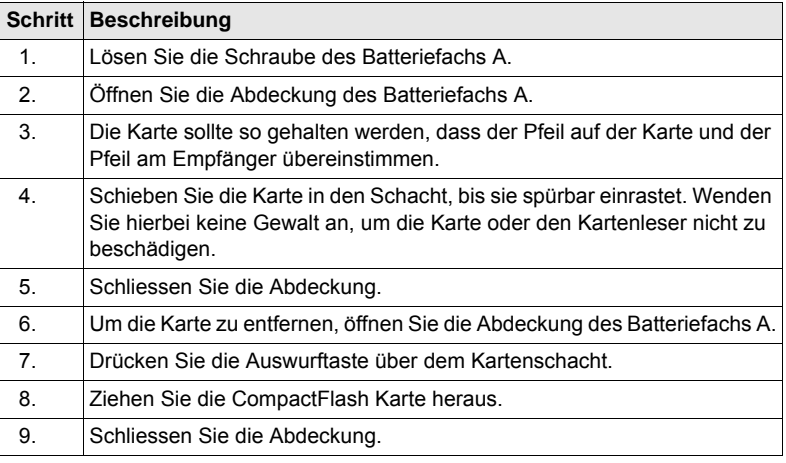

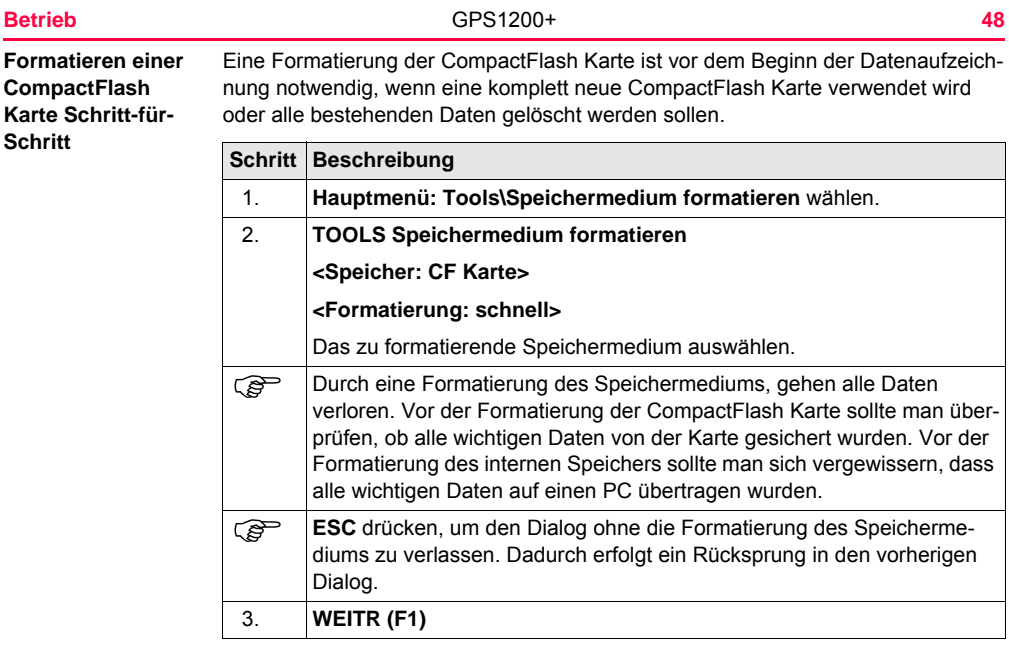

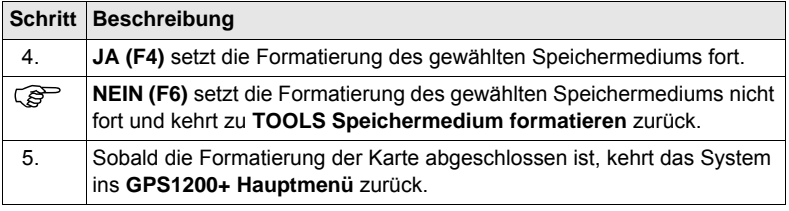

## **3.4 Arbeiten mit den Aufsteckgehäusen für Modems**

**Modems, die in ein Aufsteckgehäuse passen**

**Mobiltelefone, die in ein Aufsteckgehäuse passen**

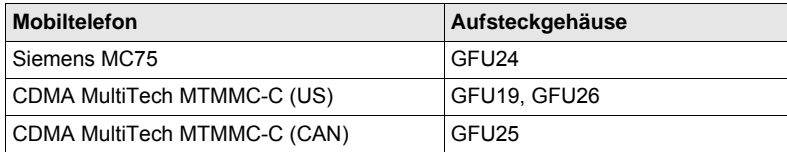

#### **Funkgeräte, die in ein Aufsteckgehäuse passen**

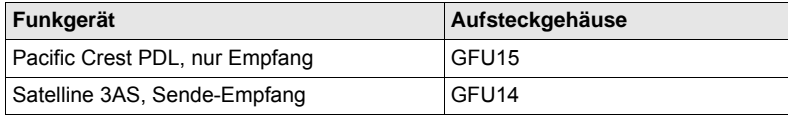

#### **Anbringen eines Aufsteckgehäuses Schritt-für-Schritt**

Das Aufsteckgehäuse für Modems kann an beiden Seiten des Empfängers angebracht werden.

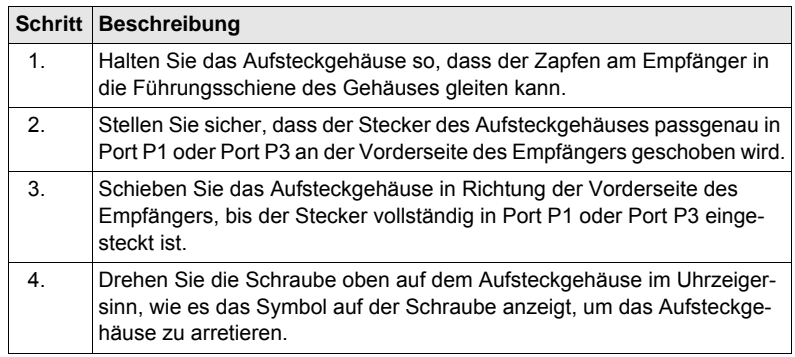

### **Entfernen eines Aufsteckgehäuses Schritt-für-Schritt**

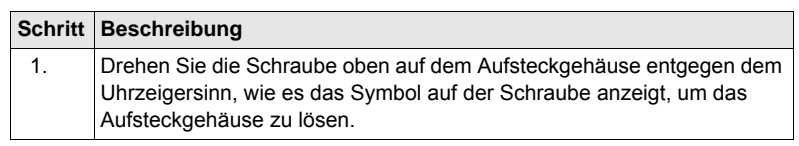

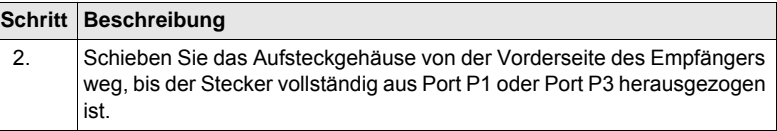

**Einsetzen einer SIM Karte Schrittfür-Schritt**

Für Mobiltelefone, die mit einer SIM-Karte arbeiten.

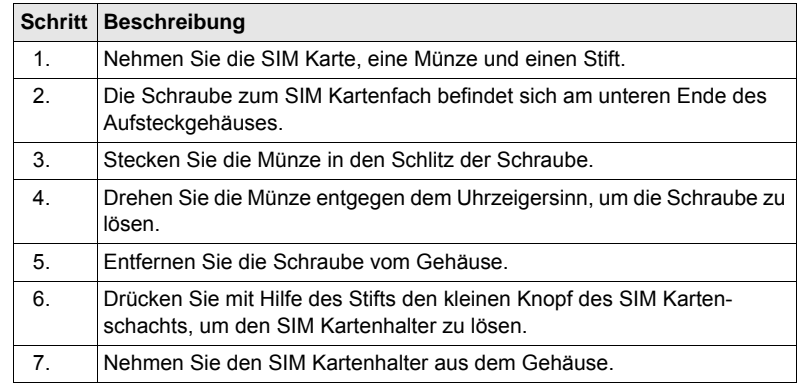

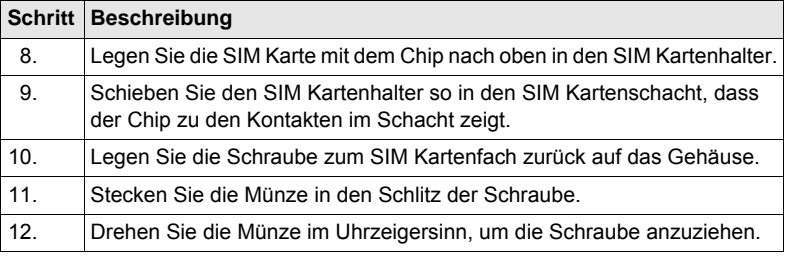

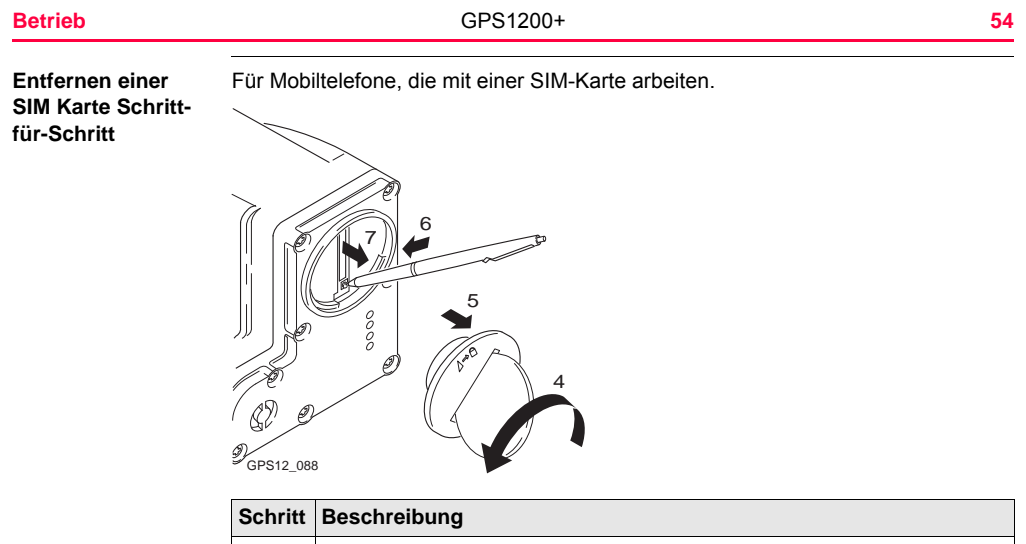

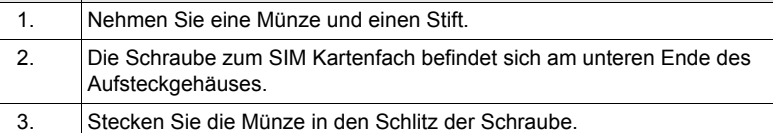

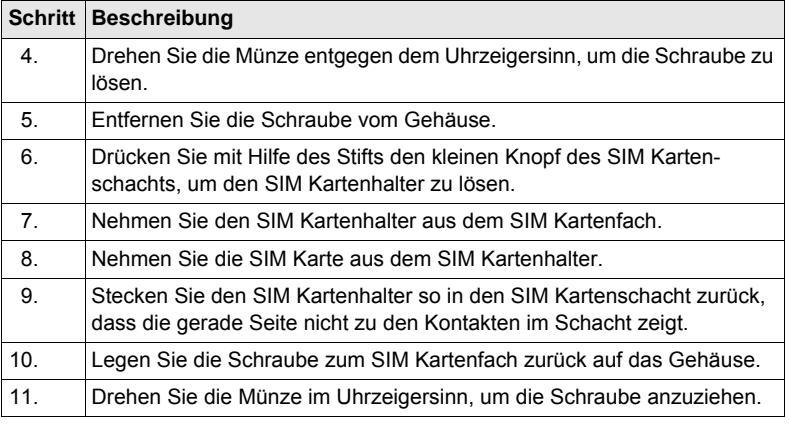

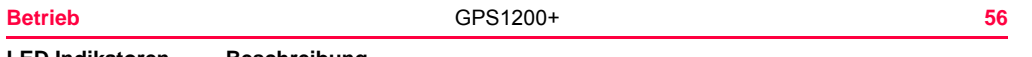

#### **LED Indikatoren Beschreibung**

Jedes Aufsteckgehäuse für Funkgeräte, Mobiltelefone oder Bluetooth Kommunikationsmodule hat **L**ight **E**mitting **D**iode Indikatoren auf der Unterseite. Sie zeigen den grundlegenden Status des Modems an.

#### **Diagramm**

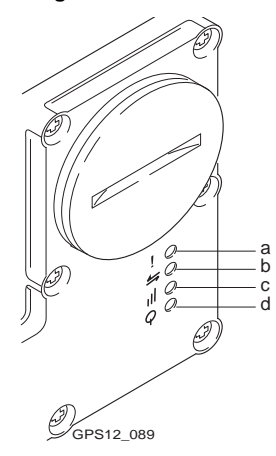

- a) Warnungs LED, verfügbar für Satelline 3AS
- b) Datenübertragungs LED
- c) Signalstärke LED
- d) Strom LED

## **Beschreibung der LED's**

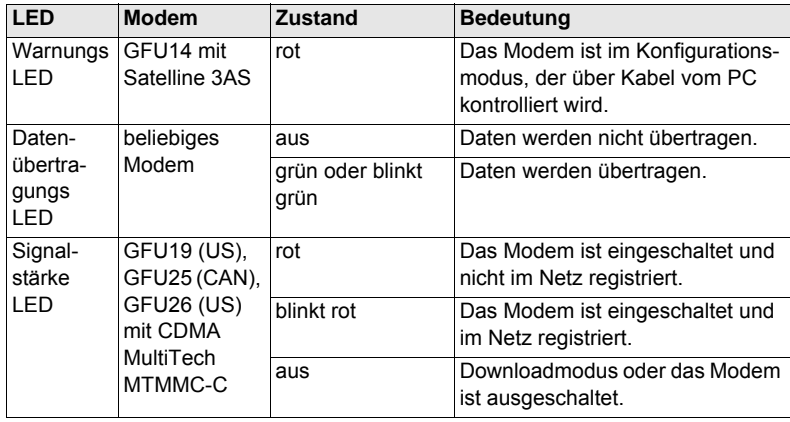

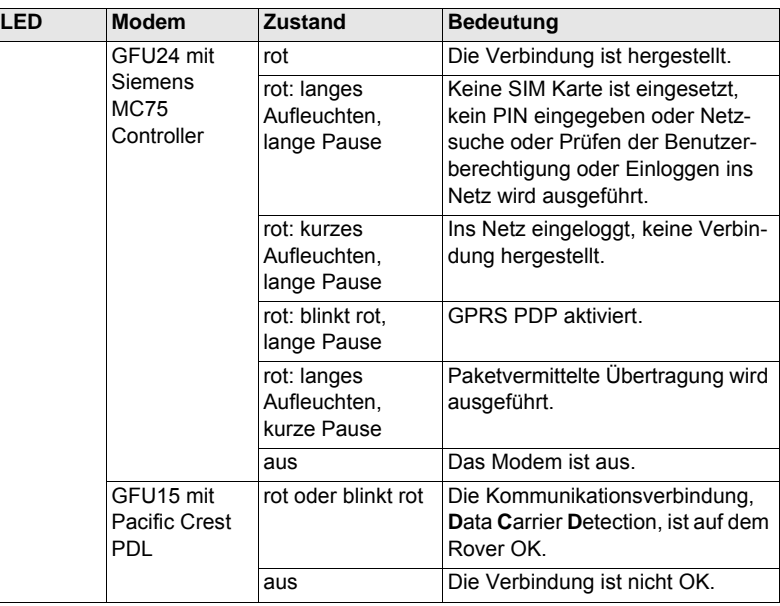

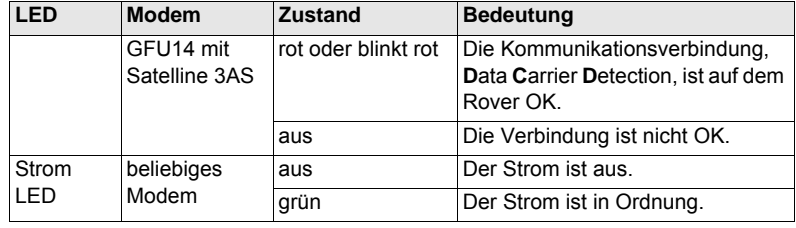

# **3.5 Zugriff auf das Applikationsprogramm Messen**

**Zugriff Hauptmenü: Messen** wählen.

ODER

Ī

Â

**PROG** drücken. **Messen** markieren. **WEITR (F1)**.

**MESSEN Messen Start**

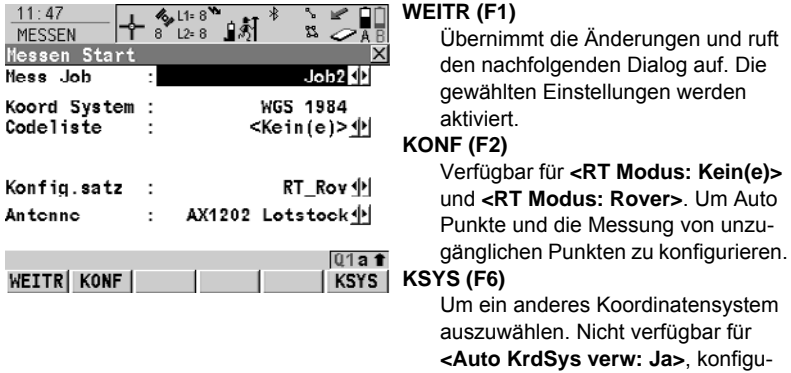

riert in **KONFIG Erweiterte Rover-**

**optionen**.

## **Beschreibung der Felder**

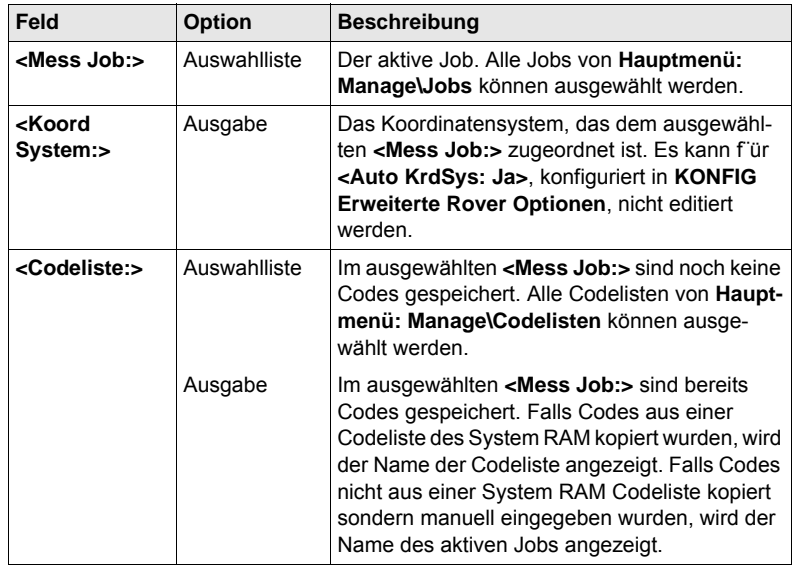

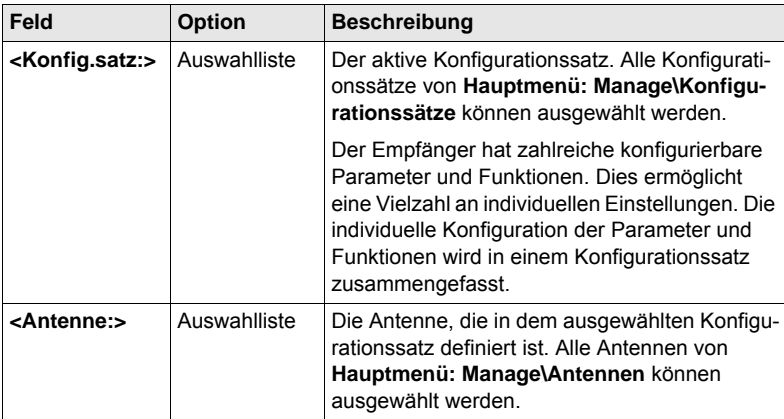

#### **Nächster Schritt**

**WEITR (F1)** übernimmt die Änderungen und ruft, abhängig vom gewählten **<Konfig.satz:>**, den Dialog **MESSEN Messen: Job Name** oder **MESSEN Setup Referenz Station** auf. Messungen können mit **MESSE (F1)**, **STOP (F1)** und **SPEIC (F1)** durchgeführt werden.

## **3.6 Leitfaden für genaue Messergebnisse**

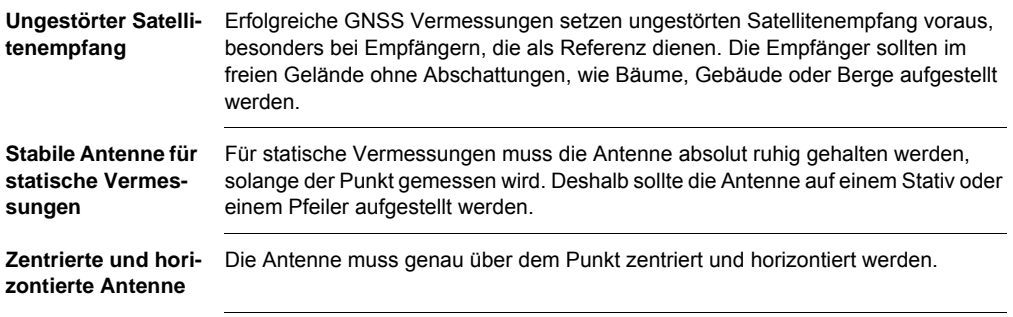

## **3.7 Betrieb mit einem typischen Konfigurationssatz**

( $\widehat{g}$ ) Das Beispiel gilt für statischen Betrieb.

### **Statischer Betrieb Schritt-für-Schritt**

<span id="page-63-0"></span>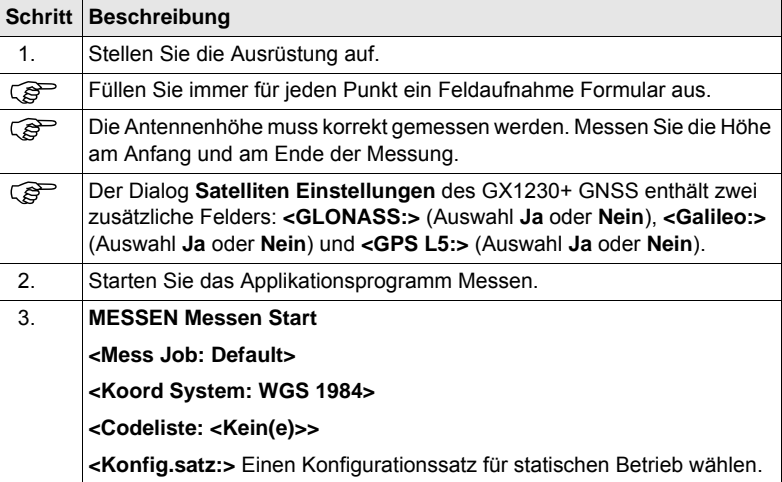

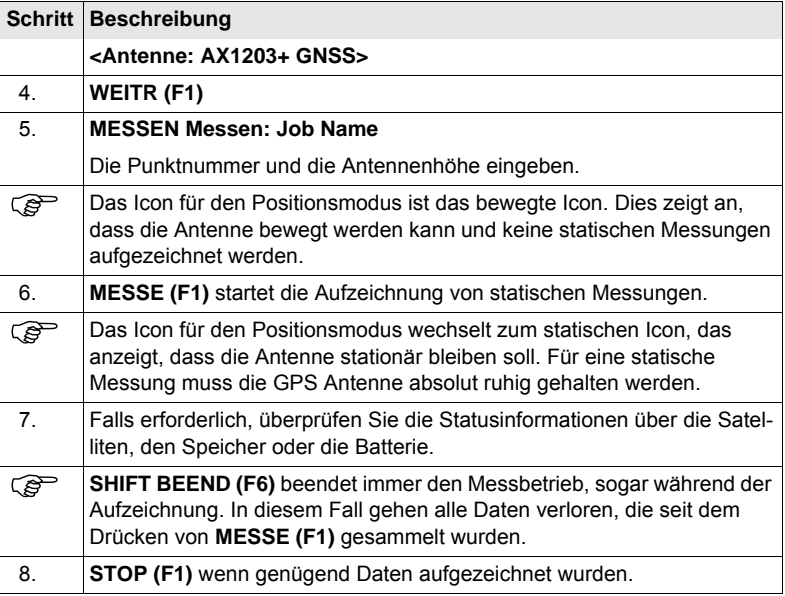

<span id="page-65-0"></span>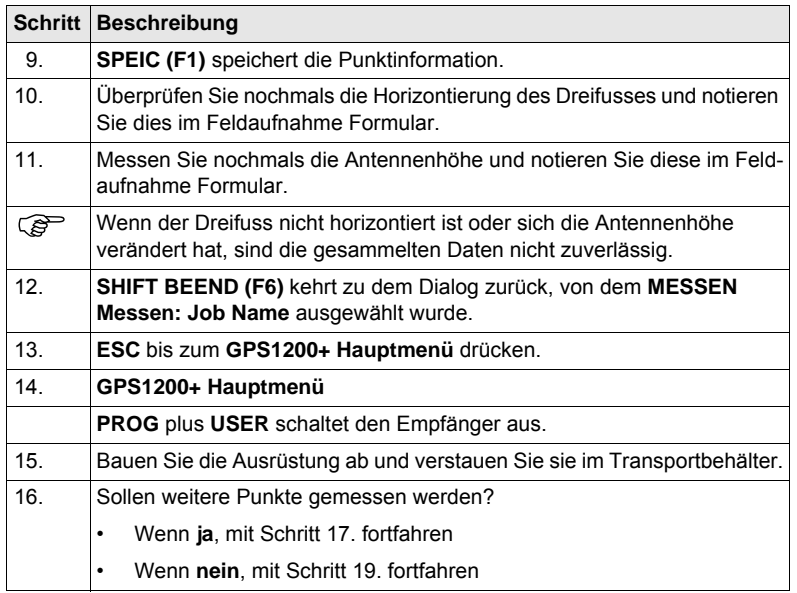

<span id="page-66-1"></span><span id="page-66-0"></span>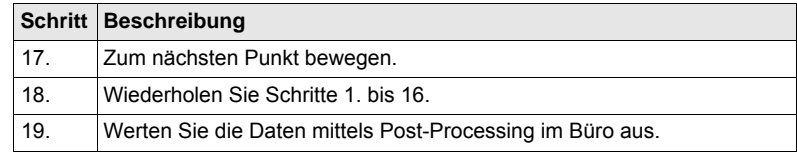

) Die Antenne darf während der Datenaufzeichnung nicht bewegt werden, sonst ist die Qualität der berechneten Koordinaten vermindert.

Die CompactFlash Karte muss im **GPS1200+ Hauptmenü** entfernt werden. Wenn die Karte in einem anderen Dialog entfernt wird, besteht die Möglichkeit, dass alle gespeicherten Daten inkonsistent und von LGO nicht erfolgreich eingelesen werden können.

**4.1 Übersicht**

**Beschreibung** Die GRX1200+ Series Empfänger

- wurden speziell für Anwendungen auf permanenten Referenzstationen entwickelt, wobei die Steuerung durch eine Remote Control Software, zum Beispiel die Referenzstation Software LEICA GNSS Spider, übernommen wird.
- unterstützen die interne Aufzeichnung von Rohdaten, die durch eine Remote Control Software (zum Beispiel LEICA GNSS Spider) heruntergeladen werden können.
- unterstützt die laufende Ausgabe von GPS und GLONASS Rohdaten und Statusinformationen.
- können Daten von bestimmten externen Geräten, die von Leica Geosystems freigegeben wurden, wie Meteo- und Neigungssensoren, aufzeichnen oder laufend ausgeben.
- können mit verschiedenen Kommunikationsgeräten, wie Funkgeräte, Mobiltelefone oder Modems, verwendet werden, um Daten für Echtzeit Betrieb im Leica Format sowie im Standard RTCM, CMR und CMR+ Format zu übermitteln. Der

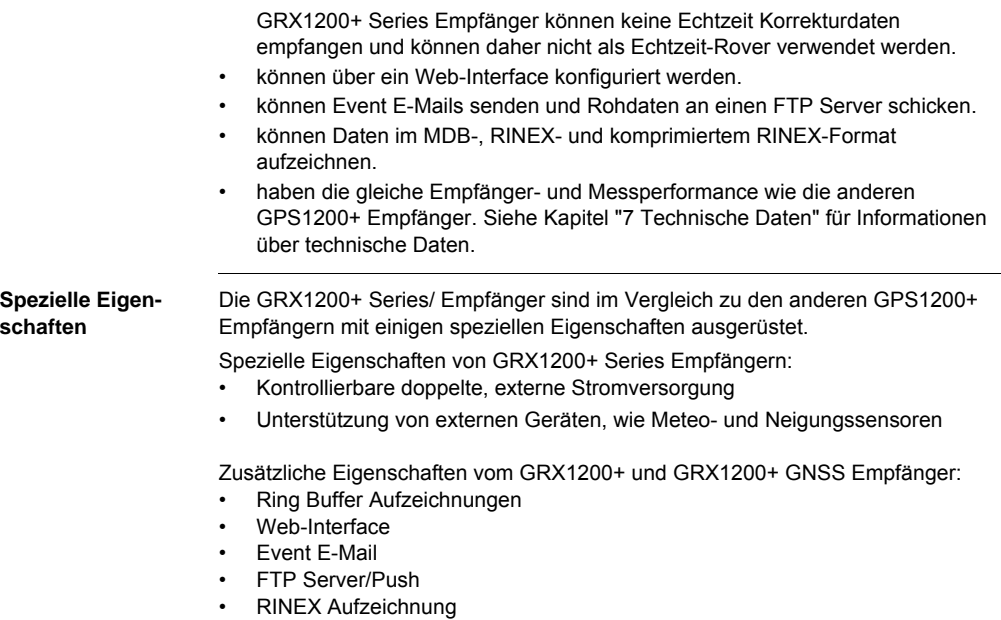

#### **Referenzstation** GPS1200+ **70**

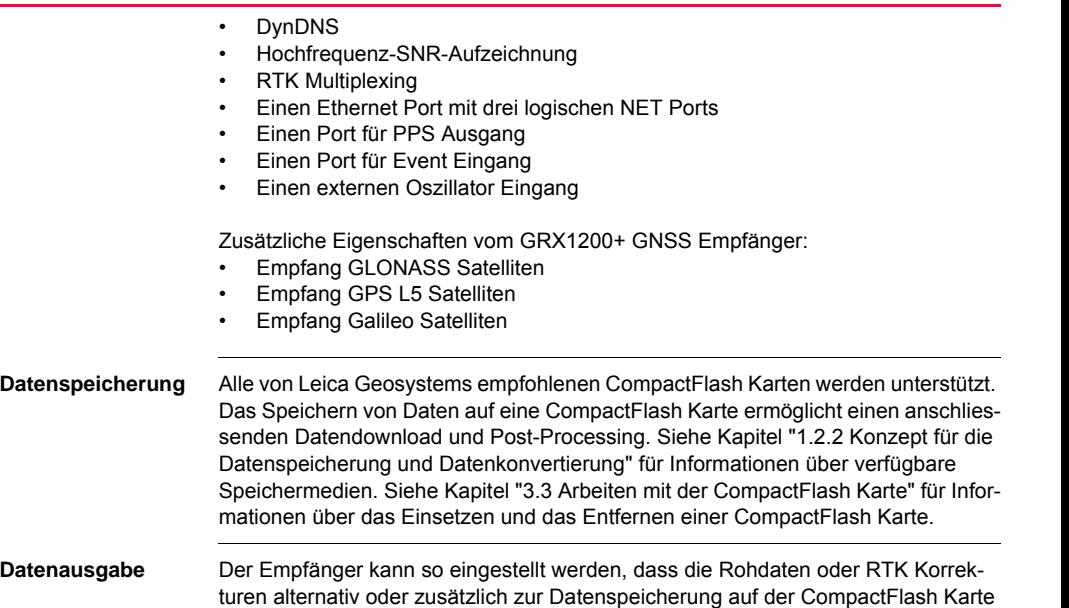

online aus zwei verschiedenen Kommunikationsports ausgegeben werden.

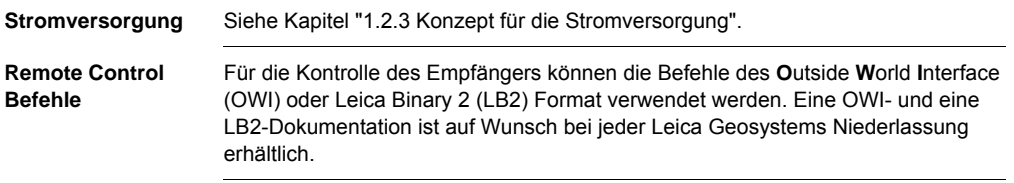

## **4.2 Aufstellen der Ausrüstung**

**Aufstellen der Ausrüstung**

In dem folgenden Diagramm wird ein Beispiel für die Aufstellung der Ausrüstung für eine permanente Referenzstation gezeigt. Es handelt sich um eine Standardaufstellung mit LEICA GNSS Spider, einschliesslich einem Meteo/Neigungssensor und einem Funkgerät für die Übertragung von Echtzeit Daten.
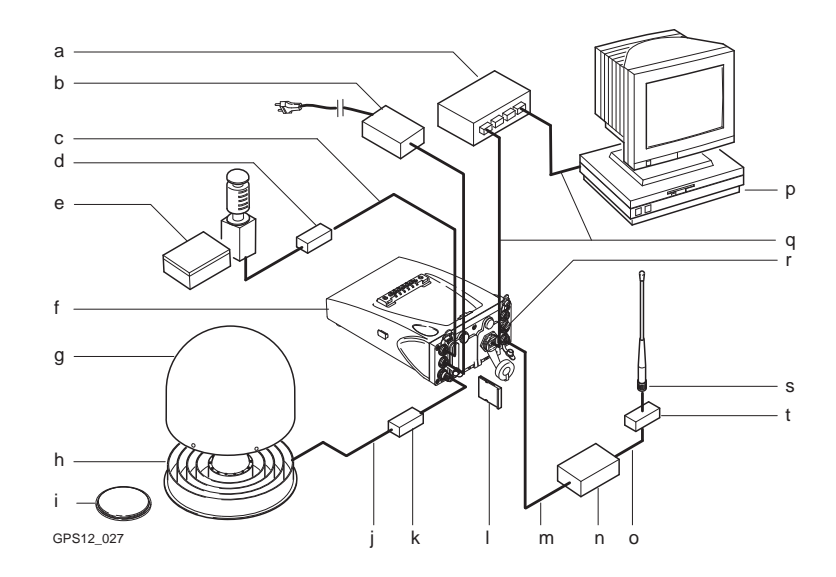

### **Referenzstation** GPS1200+ **74**

- a) Network Hub oder Router für Netztwerkverbindungen
- b) Stromversorgungseinheit 100/240 V AC auf 12 V DC
- 
- d) DB9 Überspannungsschutz mit 12 V DC Durchgang
- e) Meteo/Neigungssensor mit Schnittstellenkabel
- 
- g) Wetterschutzhaube für AT504 GG/AR25
- h) AT504 GG/AR25 r) Ethernet Port
- i) AX1203+ GNSS s) Funkantenne
- j) TNC TNC Antennenkabel
- k) Überspannungsschutz
	- l) CompactFlash Karte
- c) Schnittstellenkabel m) Schnittstellenkabel für das Funkgerät
	- n) Funkgerät
	- o) Kabel, um die Funkantenne anzuschliessen
- f) GRX1200+ Series Empfänger p) PC für die LEICA GNSS Spider Software oder für das Web-Interface
	- q) Ethernet Kabel für die Datenübertragung und die Kommunikation mit dem Empfängercable for data transfer and receiver communication
	-
	-
	- t) Überspannungsschutz für das Funkgerät

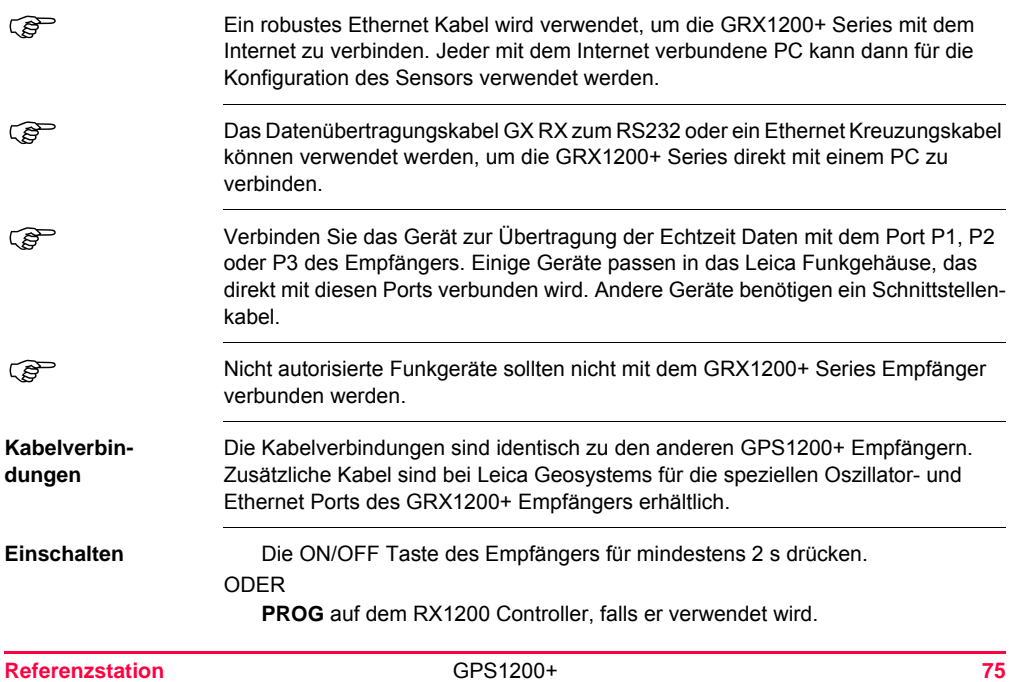

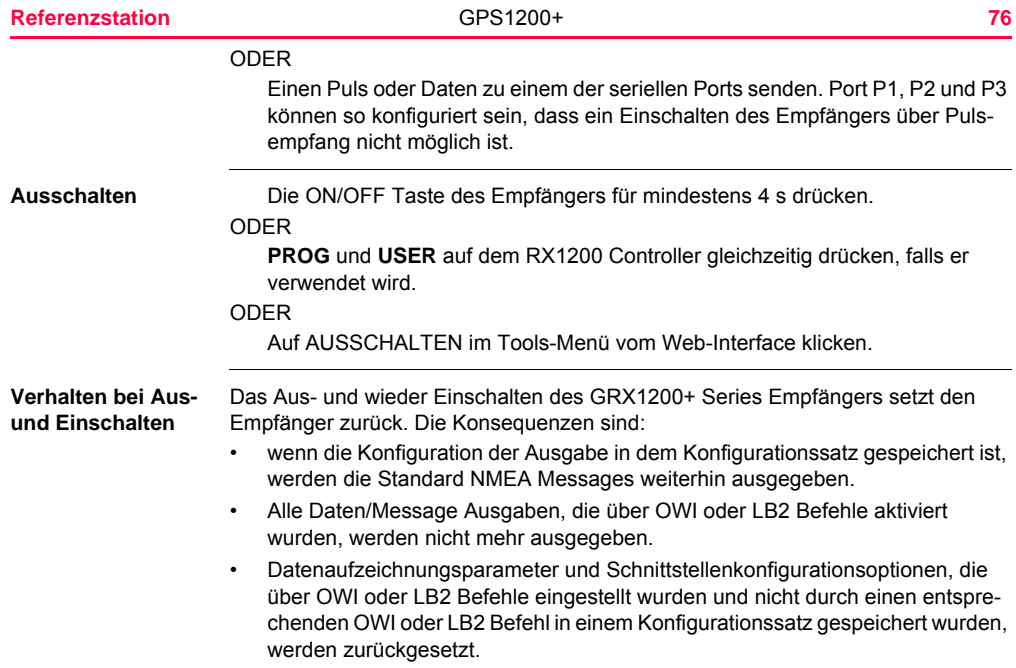

#### **Verhalten nach Stromausfall**

Nach einem temporären Stromausfall schaltet sich der GRX1200+ Series Empfänger automatisch ein und setzt den Betrieb wie vor dem Stromausfall fort, einschliesslich OWI oder LB2 Ausgabe. Nach einem Stromausfall sind zwei Optionen für das Verhalten des Empfängers verfügbar - **Ext.Stromausfall** und **Immer**. Zum Öffnen der Konfiguration eine der folgenden Optionen wählen:

- RX1200: **Hauptmenü: Konfig\Allgemeine Einstellungen...\Start & Abschaltmodus**.
- Computer: **Konfiguration - Start & Abschaltmodus** im Web-Interface.

## **4.3 Erste Schritte mit dem GRX1200+ Series Empfänger**

Siehe das separate Handbuch "GRX1200+ Series - Getting Started" für weitere Informationen.

**Betriebsarten** Die GRX1200+ Series Empfänger können mit dem RX1200 Controller wie die anderen GPS1200+ Empfänger oder über die Remote Schnittstelle mit dem Web-Interface oder einer Referenzstationssoftware betrieben werden.

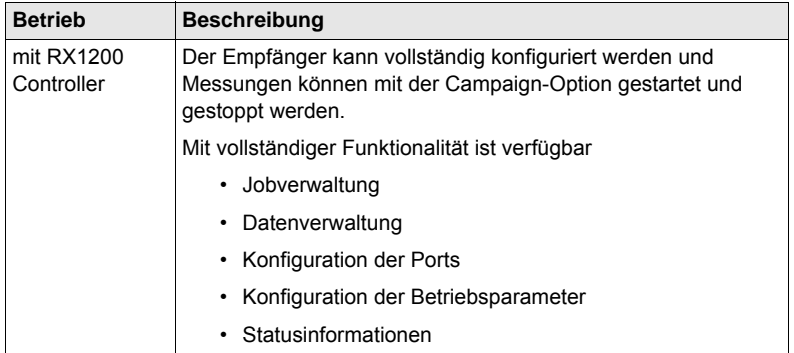

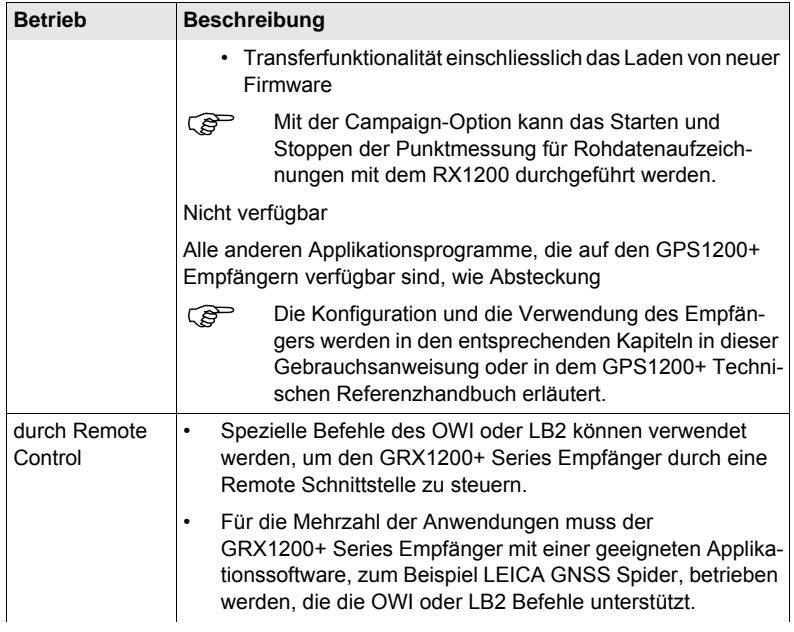

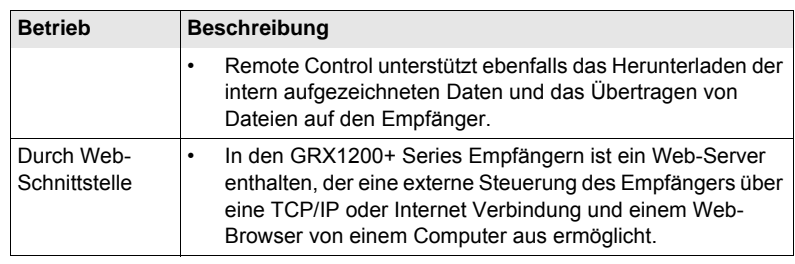

## **Konfiguration über die Remote Schnittstelle**

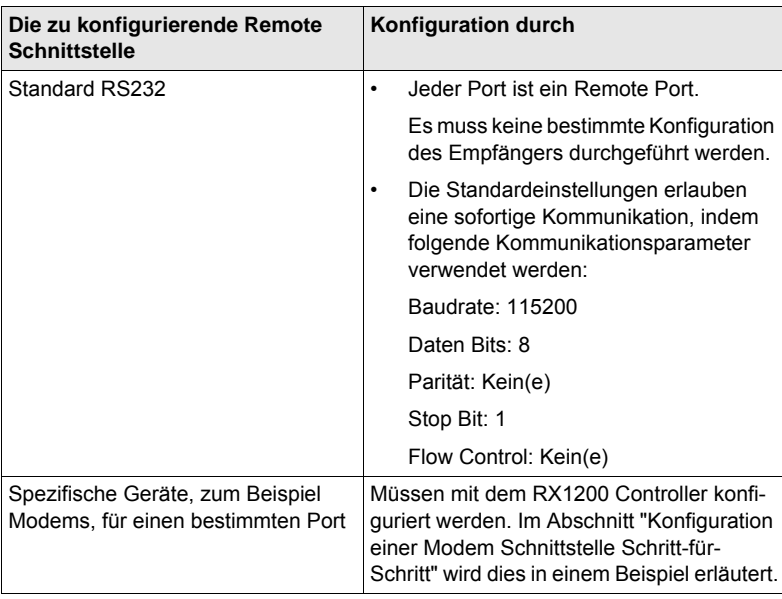

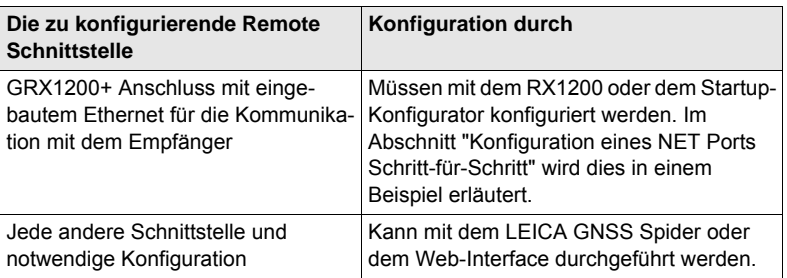

<span id="page-81-0"></span>**Konfiguration einer Modem Schnittstelle Schritt-für-Schritt**

Um ein Modem für die Verbindung über die Remote Schnittstelle zu verwenden, muss das entsprechende Gerät auf dem Empfänger erstellt und mit dem seriellen Port des Empfängers verbunden werden. Die folgende Schritt-für-Schritt Beschreibung zeigt als Beispiel, wie ein U.S. Robotics 56k Modem für Port P1 auf dem Empfänger konfiguriert wird. Das GPS1200+ Technische Referenzhandbuch enthält weitere Informationen. Das Modemhandbuch gibt Auskunft über die Konfiguration des Modems.

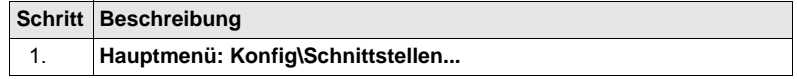

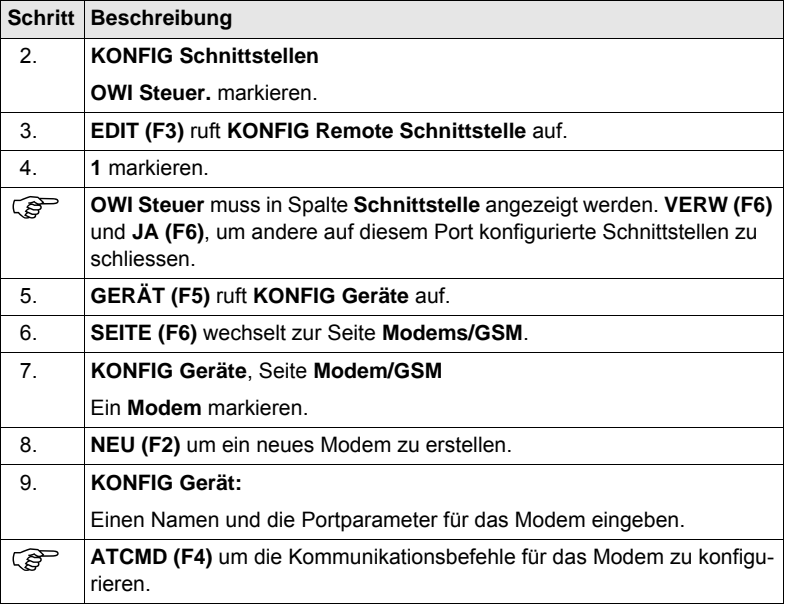

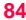

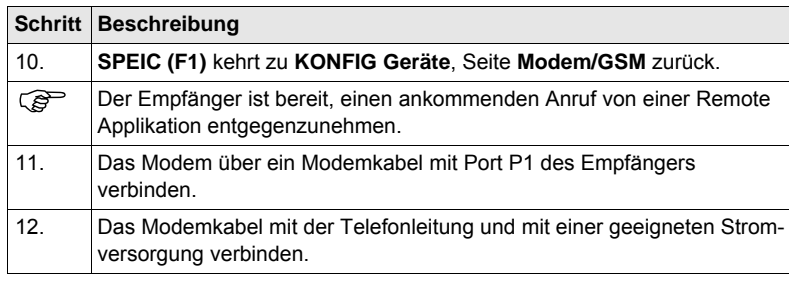

## <span id="page-84-0"></span>**Konfiguration eines NET Ports Schritt-für-Schritt**

Um einen NET Port für die Verbindung über die Remote Schnittstelle zu verwenden, muss der RJ45 Stecker des GRX1200+/GRX1200+ GNSS mit einer Netzbuchse oder einem Router verbunden werden. Bei einer direkten Verbindung zu einem PC wird ein gekreuztes Ethernet-Kabel benötigt. Die folgende Schritt-für-Schritt Beschreibung zeigt, wie ein NET Port konfiguriert und die Remote Schnittstelle diesem zugeordnet wird. Das GPS1200+ Technische Referenzhandbuch und das Handbuch "GRX1200+ Series - Getting Started" enthält weitere Informationen.

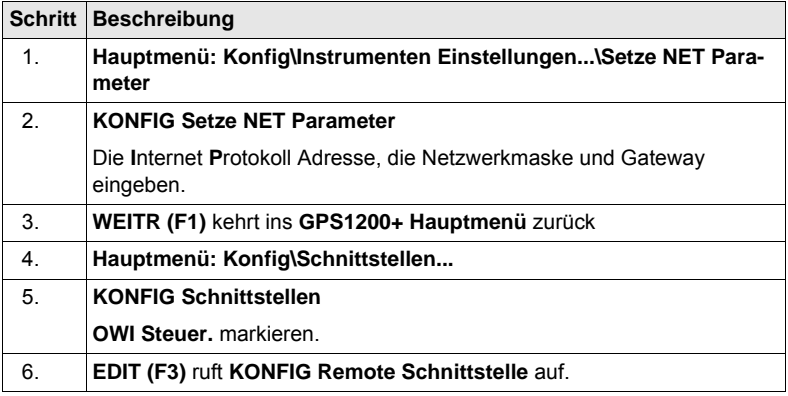

<span id="page-85-1"></span><span id="page-85-0"></span>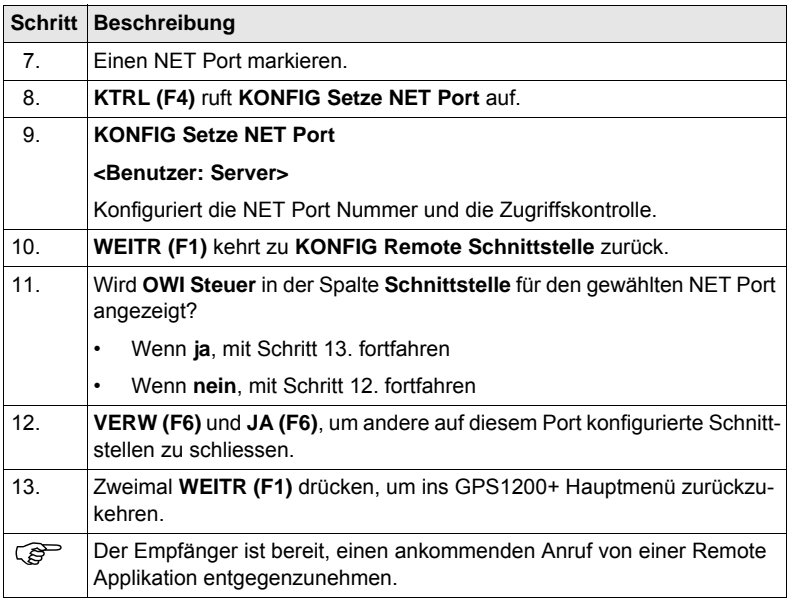

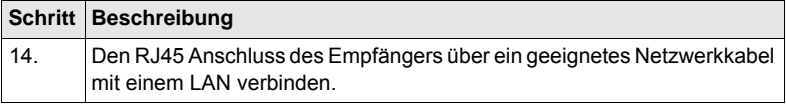

## **5 Wartung und Transport**

## **5.1 Transport**

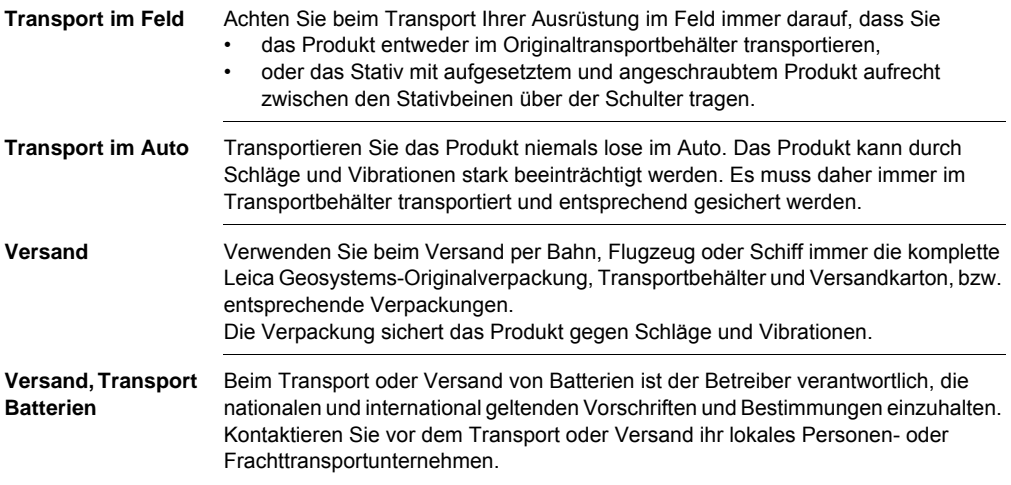

# **5.2 Lagerung**

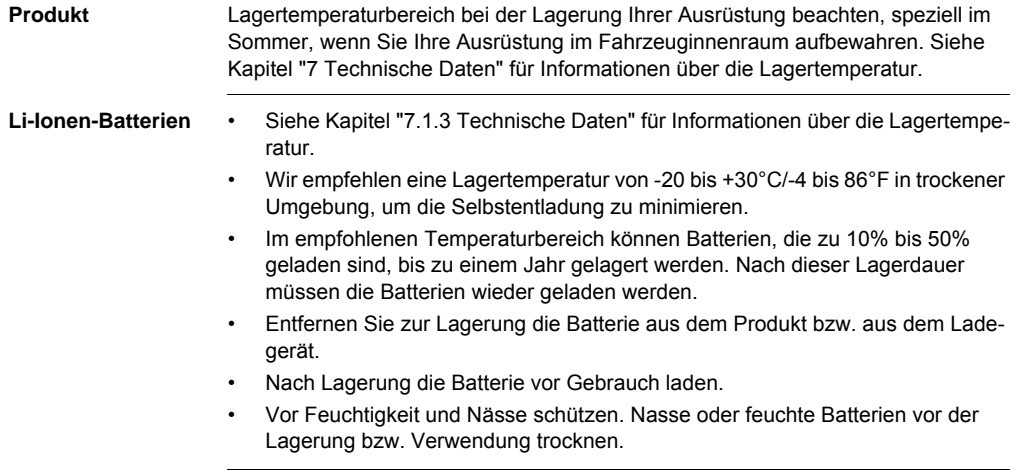

## **5.3 Reinigen und Trocknen**

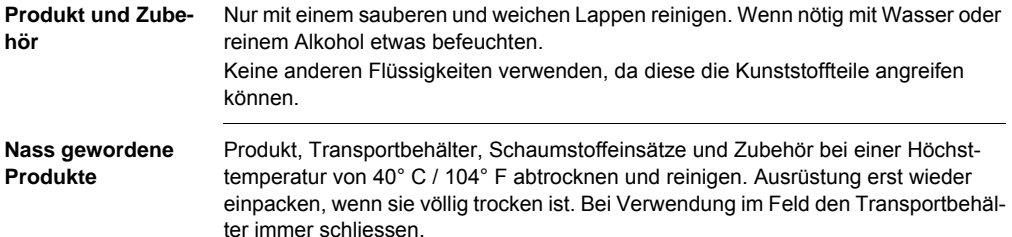

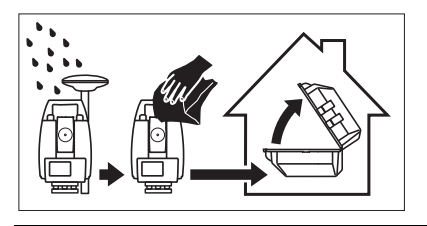

**Kabel und Stecker** Stecker dürfen nicht verschmutzen und sind vor Nässe zu schützen. Verschmutzte Stecker der Verbindungskabel ausblasen.

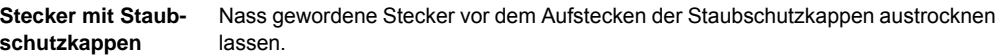

**6.1 Allgemein**

**Beschreibung** Diese Hinweise sollen Betreiber und Benutzer in die Lage versetzen, allfällige Gebrauchsgefahren rechtzeitig zu erkennen, d.h. möglichst im Voraus zu vermeiden.

> Der Betreiber hat sicherzustellen, dass alle Benutzer diese Hinweise verstehen und befolgen.

## **6.2 Verwendungszweck**

**Bestimmungsgemässe Verwendung**

- Messung von Rohdaten und Berechnen von Koordinaten mit Hilfe von Trägerphase und Codesignal von GNSS-Satelliten (Global Navigation Satellite System).
- Durchführen von Messaufgaben mit verschiedenen GNSS Messtechniken.
- Registrierung von GNSS und punktbezogenen Daten.
- Berechnungen mittels Software.
- Datenkommunikation mit externen Geräten.

**Sachwidrige Verwendung**

- Verwendung des Produkts ohne Instruktion.
- Verwendung ausserhalb der Einsatzgrenzen.
- Unwirksammachen von Sicherheitseinrichtungen.
- Entfernen von Hinweis- oder Warnschildern.
- Öffnen des Produkts mit Werkzeugen, z.B. Schraubenzieher, sofern nicht ausdrücklich für bestimmte Fälle erlaubt.
- Durchführung von Umbauten oder Veränderungen am Produkt.
- Inbetriebnahme nach Entwendung.
- Verwendung des Produkts mit offensichtlich erkennbaren Mängeln oder Schäden.

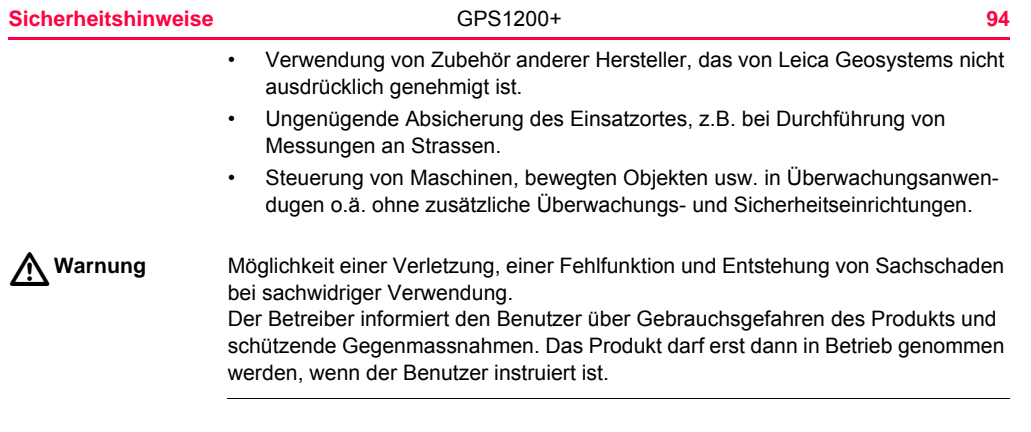

## **6.3 Einsatzgrenzen**

**Umwelt** Einsatz in dauernd für Menschen bewohnbarer Atmosphäre geeignet, nicht einsetzbar in aggressiver oder explosiver Umgebung.

 $\triangleright$ **Gefahr** Lokale Sicherheitsbehörde und Sicherheitsverantwortliche sind durch den Betreiber zu kontaktieren, bevor in gefährdeter Umgebung, in der Nähe von elektrischen Anlagen oder ähnlichen Situationen gearbeitet wird.

## **6.4 Verantwortungsbereiche**

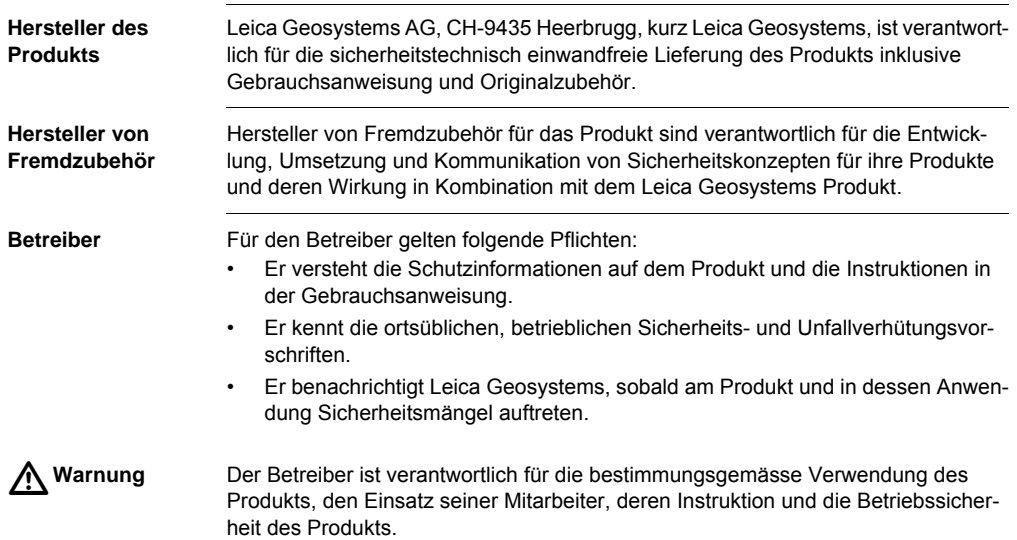

## **6.5 Gebrauchsgefahren**

 $\triangleright$ 

**Warnung** Fehlende oder unvollständige Instruktion können zu Fehlbedienung oder sachwidriger Verwendung führen. Dabei können Unfälle mit schweren Personen-, Sach-, Vermögens- und Umweltschäden entstehen.

#### **Gegenmassnahmen:**

Alle Benutzer befolgen die Sicherheitshinweise des Herstellers und Weisungen des **Betreibers** 

 $\triangleright$ **Vorsicht** Vorsicht vor fehlerhaften Messergebnissen beim Verwenden eines Produkts, nach einem Sturz oder anderen unerlaubten Beanspruchungen, Veränderungen des Produkts, längerer Lagerung oder Transport.

#### **Gegenmassnahmen:**

Führen Sie periodisch Kontrollmessungen und die in der Gebrauchsanweisung angegebenen Feldjustierungen durch. Besonders nach übermässiger Beanspruchung des Produkts, und vor und nach wichtigen Messaufgaben.

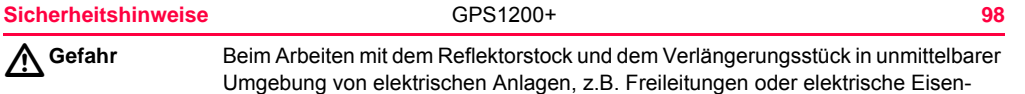

bahnen, besteht aufgrund eines elektrischen Schlages akute Lebensgefahr. **Gegenmassnahmen:**

Halten Sie einen ausreichenden Sicherheitsabstand zu elektrischen Anlagen ein. Ist das Arbeiten in solchen Anlagen zwingend notwendig, so sind vor der Durchführung dieser Arbeiten die für diese Anlagen zuständigen Stellen oder Behörden zu benachrichtigen und deren Anweisungen zu befolgen.

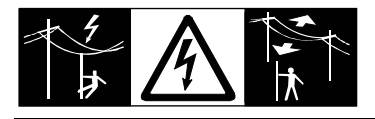

 $\triangleright$ 

**Warnung** Wenn das Produkt mit Zubehör wie zum Beispiel Mast, Messlate oder Lotstock verwendet wird, erhöht sich die Gefahr von Blitzeinschlag

### **Gegenmassnahmen:**

Verwenden Sie das Produkt nicht bei Gewitter.

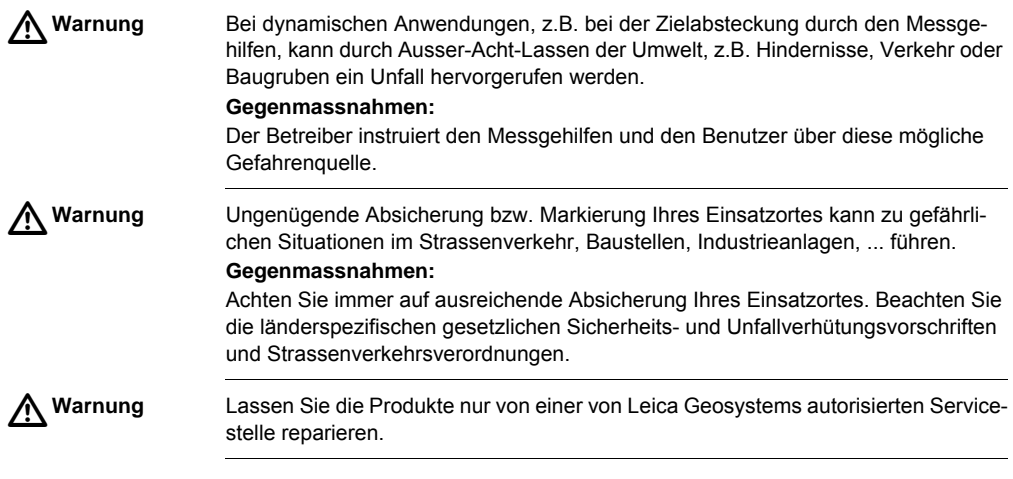

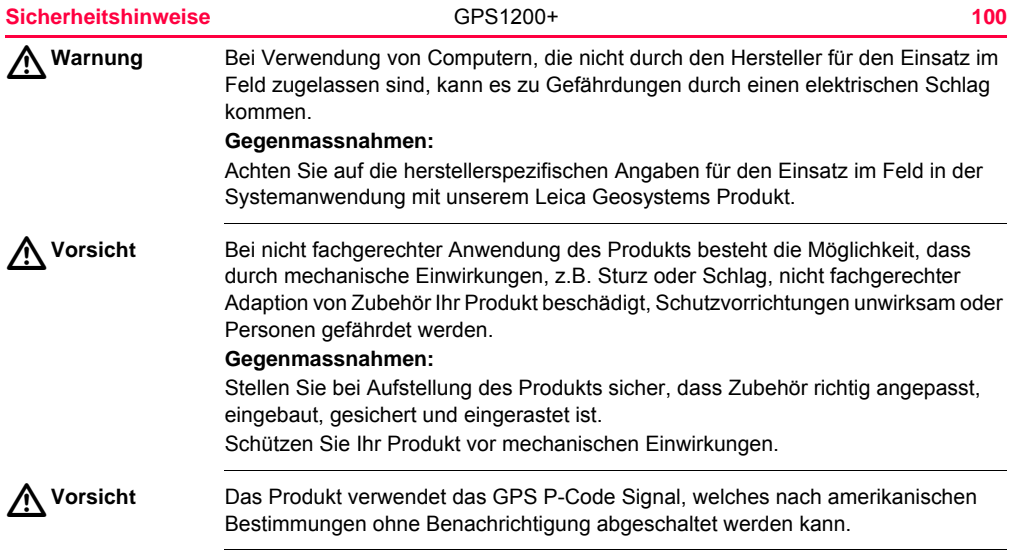

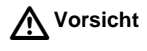

**Vorsicht** Beim Transport, Versand oder bei der Entsorgung von Batterien kann bei unsachgemässen, mechanischen Einwirkungen auf die Batterie Brandgefahr entstehen. **Gegenmassnahmen:**

> Versenden oder entsorgen Sie Ihr Produkt nur mit entladenen Batterien. Betreiben Sie dazu das Produkt bis die Batterien entladen sind. Beim Transport oder Versand von Batterien ist der Betreiber verantwortlich, die nationalen und international geltenden Vorschriften und Bestimmungen einzuhalten. Kontaktieren Sie vor dem Transport oder Versand ihr lokales Personen- oder Frachttransportunternehmen.

 $\triangle$ **Warnung** Bei der Verwendung von Ladegeräten, die von Leica Geosystems nicht empfohlen sind, können Batterien beschädigt werden. Dies kann zu Brand- und Explosionsgefahren führen.

#### **Gegenmassnahmen:**

Verwenden Sie zum Laden der Batterien nur Ladegeräte, die von Leica Geosystems empfohlen werden.

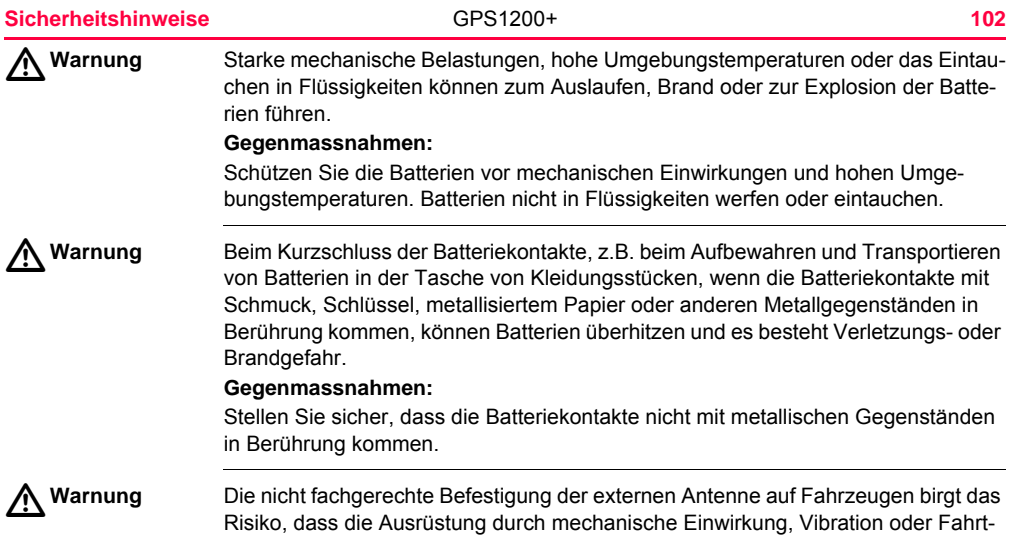

wind beschädigt wird. Dadurch kann ein Unfall verursacht werden und Personenschäden entstehen.

### **Gegenmassnahmen:**

Befestigen Sie die Antenne fachgerecht. Die Antenne muss zusätzlich zum Beispiel mit einer Sicherheitsleine gesichert werden. Vergewissern Sie sich ausserdem, dass die Befestigungsvorrichtung ordnungsgemäss installiert ist, um das Gewicht der Antenne und des Zubehörs sicher zu transportieren (>1 kg).

# $\triangleright$

**Warnung** Bei unsachgemässer Entsorgung des Produkts können folgende Ereignisse eintreten:

- Beim Verbrennen von Kunststoffteilen entstehen giftige Abgase, an denen Personen erkranken können.
- Batterien können explodieren und dabei Vergiftungen, Verbrennungen, Verätzungen oder Umweltverschmutzung verursachen, wenn sie beschädigt oder stark erwärmt werden.

• Bei leichtfertigem Entsorgen ermöglichen Sie unberechtigten Personen, das Produkt sachwidrig zu verwenden. Dabei können Sie sich und Dritte schwer verletzen sowie die Umwelt verschmutzen.

## **Gegenmassnahmen:**

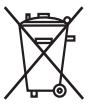

Das Produkt darf nicht im Hausmüll entsorgt werden. Entsorgen Sie das Produkt sachgemäss. Befolgen Sie die nationalen, länderspezifischen Entsorgungsvorschriften.

Schützen Sie das Produkt jederzeit vor dem Zugriff unberechtigter Personen.

Produktspezifische Informationen zur Behandlung und Entsorgung stehen auf der Homepage von Leica Geosystems unter http://www.leica-geosystems.com/treatment zum Download bereit oder können bei Ihrem Leica Geosystems Händler angefordert werden.

 $\triangle$ 

**Gefahr** Wenn das Produkt mit Zubehör zum Beispiel auf Masten, Messlatten oder Lotstökken verwendet wird, erhöht sich die Gefahr von Blitzeinschlag Ähnliche Gefahren bezüglich gefährlichen Spannungen bestehen auch in der Nähe von oberirdischen Stromleitungen. Durch Blitzeinschlag, Spannungsspitzen oder die Berührung von

Stromleitungen können Sachschäden entstehen bzw. Personen lebensgefährlich verletzt werden.

## **Gegenmassnahmen:**

- Verwenden Sie das Produkt nicht während Gewittern, da ein erhöhtes Risiko des Blitzeinschlages besteht.
- Halten Sie immer genügend Abstand zu elektrischen Installationen. Verwenden Sie das Produkt nicht direkt unter oder in der unmittelbaren Nähe von Stromleitungen. Ist das Arbeiten in einer solchen Umgebung zwingend notwendig, so sind für diese Anlagen zuständigen Stellen und Behörden zu benachrichtigen und deren Anweisungen zu befolgen.
- Wenn Sie das Produkt permanent an exponierten Stellen betreiben, wird die Verwendung einer Blitzschutzanlage empfohlen. Als Empfehlung für die Blitzschutzanlage ist nachfolgende Vorrichtung vorzusehen. Beachten Sie die nationalen Bestimmungen und Vorschriften über die ordnungsgemässe Erdung von Antennenmasten und Standrohren. Lassen Sie diese Installationen nur von einem autorisierten Fachmann durchführen.
- Zur Verhinderung von Zerstörungen durch indirekte Blitzschläge, zum Beispiel Spannungsspitzen, sollten die Kabel wie Antenne, Netzleitung, Modem, mit entsprechenden Schutzelementen wie einem Überspannungsableiter versehen werden. Lassen Sie diese Installationen nur von einem autorisierten Fachmann durchführen.

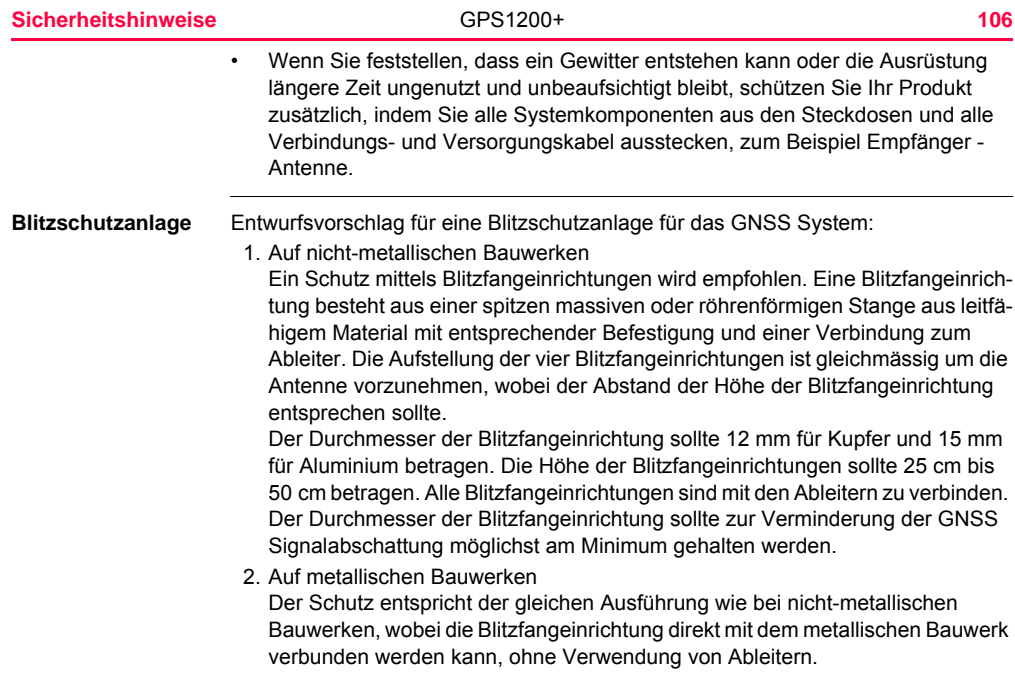

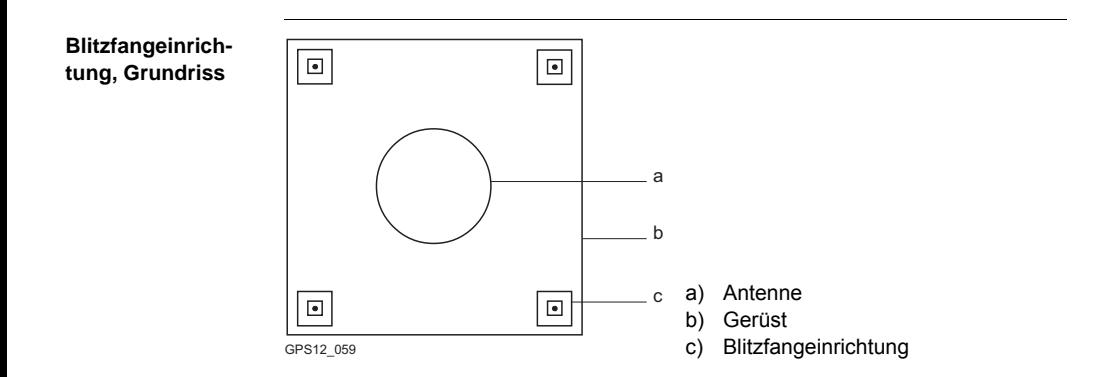

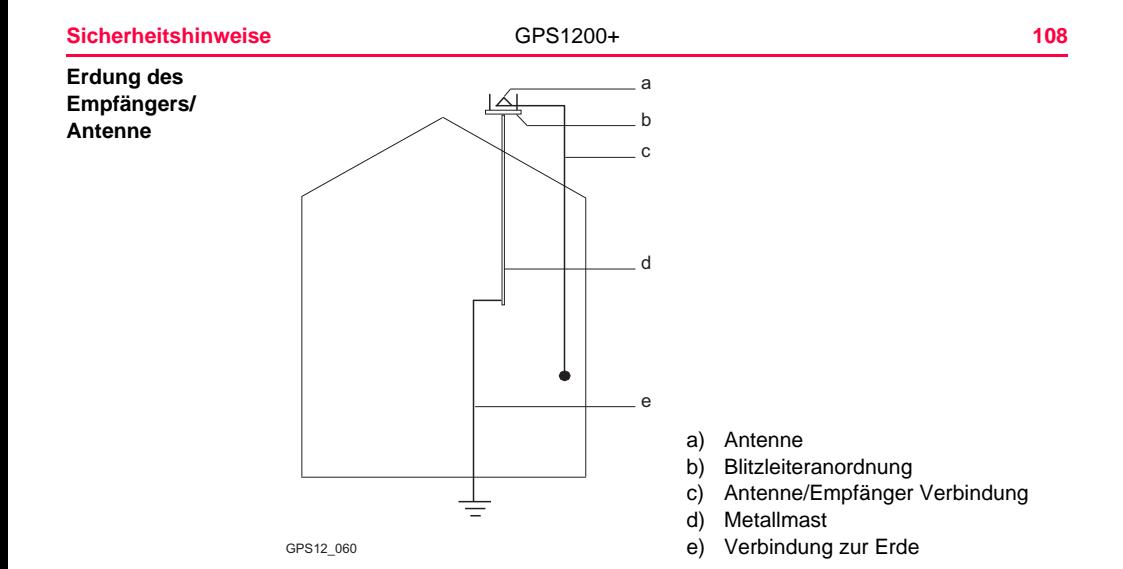
# **6.6 Elektromagnetische Verträglichkeit EMV**

# **Beschreibung** Als Elektromagnetische Verträglichkeit bezeichnen wir die Fähigkeit der Produkte, in einem Umfeld mit elektromagnetischer Strahlung und elektrostatischer Entladung einwandfrei zu funktionieren, ohne elektromagnetische Störungen in anderen Geräten zu verursachen.

### $\triangle$ **Warnung** Möglichkeit einer Störung anderer Geräte durch elektromagnetische Strahlung.

Obwohl die Produkte die strengen Anforderungen der einschlägigen Richtlinien und Normen erfüllen, kann Leica Geosystems die Möglichkeit einer Störung anderer Geräte nicht ganz ausschliessen.

# $\triangle$

**Vorsicht** Möglichkeit einer Störung anderer Geräte wenn Sie das Produkt in Kombination mit Fremdgeräten verwenden, z.B. Feldcomputer, PC, Funkgeräten, diverse Kabel oder externe Batterien.

### **Gegenmassnahmen:**

Verwenden Sie nur die von Leica Geosystems empfohlene Ausrüstung oder Zubehör. Sie erfüllen in Kombination mit dem Produkt die strengen Anforderungen der einschlägigen Richtlinien und Normen. Achten Sie bei Verwendung von Computern, Funkgeräten auf die herstellerspezifischen Angaben über die elektromagnetische Verträglichkeit.

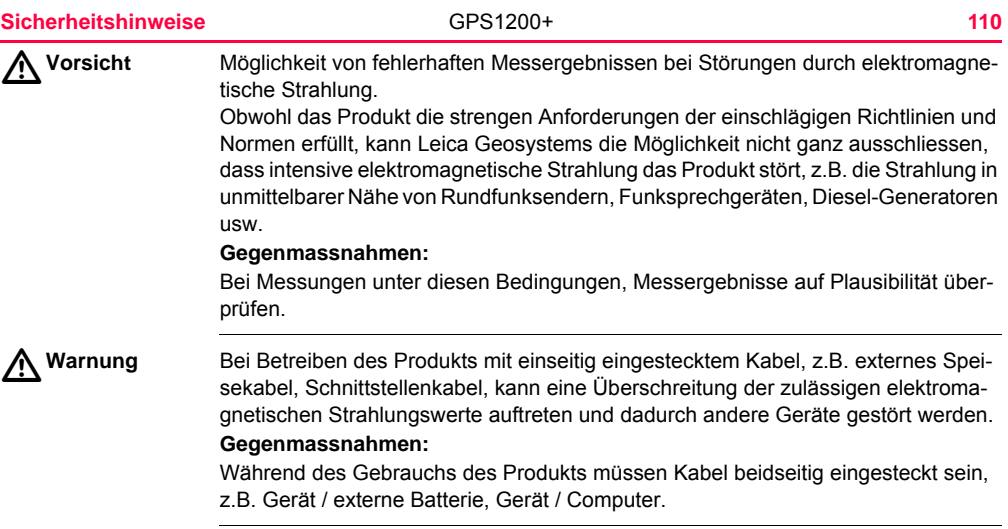

**Funkgeräte, Mobiltelefone oder ATX1230+ GNSS mit Bluetooth** Warnung

Verwendung des Produkts mit Funkgeräten, Mobiltelefonen oder ATX1230+ GNSS mit Bluetooth:

**Warnung** Möglichkeit einer Störung anderer Geräte, medizinischer Geräte, zum Beispiel Herzschrittmacher oder Hörgeräte, Flugzeugen und Anlagen beziehungsweise Schädigung bei Mensch und Tier durch elektromagnetische Strahlung.

# **Gegenmassnahmen:**

Obwohl das Produkt in Kombination mit Funkgeräten oder Mobiltelefonen die strengen Anforderungen der einschlägigen Richtlinien und Normen erfüllt, kann Leica Geosystems die Möglichkeit einer Störung anderer Geräte beziehungsweise die Schädigung bei Mensch und Tier nicht ganz ausschliessen.Leica Geosystems

- Betreiben Sie das Produkt mit Funkgeräten oder Mobiltelefonen nicht in der Nähe von Tankstellen, chemischen Anlagen und Gebieten mit Explosionsgefahr.
- Betreiben Sie das Produkt mit Funkgeräten oder Mobiltelefonen nicht in der Nähe von medizinischen Geräten.
- Betreiben Sie das Produkt mit Funkgeräten oder Mobiltelefonen nicht in Flugzeugen.
- Betreiben Sie das Produkt mit Funkgeräten oder Mobiltelefonen über längere Zeit nicht in direkter Körpernähe.

# **6.7 FCC Hinweis, gültig in USA**

**Gültigkeit** Der nachfolgende, grau hinterlegte Absatz gilt nur für Produkte des GPS1200+ Systems ohne Funkgeräte, Mobiltelefone oder Bluetooth.

 $\triangleright$ 

**Warnung** Dieses Produkt hat in Tests die Grenzwerte eingehalten, die in Abschnitt 15 der FCC-Bestimmungen für digitale Geräte der Klasse B festgeschrieben sind. Diese Grenzwerte sehen für die Installation in Wohngebieten einen ausreichenden Schutz vor störenden Abstrahlungen vor.

Geräte dieser Art erzeugen und verwenden Hochfrequenzen und können diese auch ausstrahlen. Sie können daher, wenn sie nicht den Anweisungen entsprechend installiert und betrieben werden, Störungen des Rundfunkempfanges verursachen. Es kann aber nicht garantiert werden, dass bei bestimmten Installationen nicht doch Störungen auftreten können.

Falls dieses Gerät Störungen des Radio- oder Fernsehempfangs verursacht, was durch Aus- und Wiedereinschalten des Gerätes festgestellt werden kann, ist der Benutzer angehalten, die Störungen mit Hilfe folgender Massnahmen zu beheben:

- Die Empfangsantenne neu ausrichten oder versetzen.
- Den Abstand zwischen Gerät und Empfänger vergrössern.
- Das Gerät an die Steckdose eines Stromkreises anschliessen, der unterschiedlich ist zu dem des Empfängers.

• Lassen Sie sich von Ihrem Händler oder einem erfahrenen Radio- und Fernsehtechniker helfen.

 $\triangle$ 

**Warnung** Änderungen oder Modifikationen, die nicht ausdrücklich von Leica Geosystems erlaubt wurden, kann das Recht des Anwenders einschränken, das Gerät in Betrieb zu nehmen.

## **Beschilderung GPS1200+**

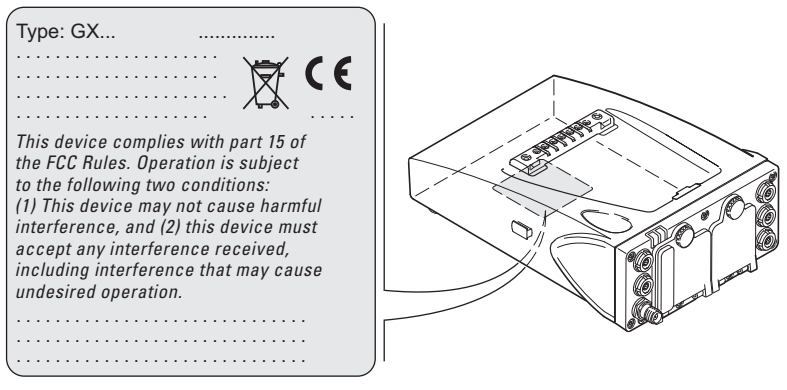

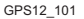

# **Sicherheitshinweise** GPS1200+ **114**

## **Beschilderung RX1210**

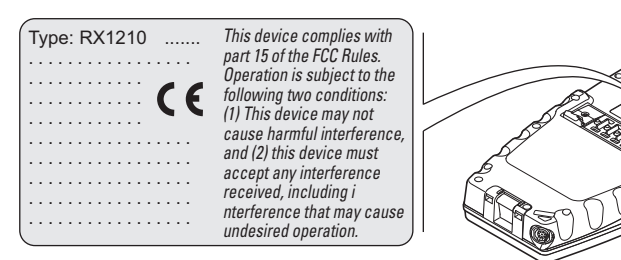

RX12\_023

### **Type: RX1250** *This device complies with part 15 of the FCC Rules. Operation is*  . . . . . . . . . . . . . . . . . . . *subject to the following two conditions: (1) This device may not cause harmful interference, and (2) this device must accept*  . . . . . . . . . . . . . . . . . *any interference received, including interference that may cause undesired operation.*  $X$  CE RX12\_025

# **Beschilderung RX1250X/ RX1250Xc**

# **Beschilderung GFU24**

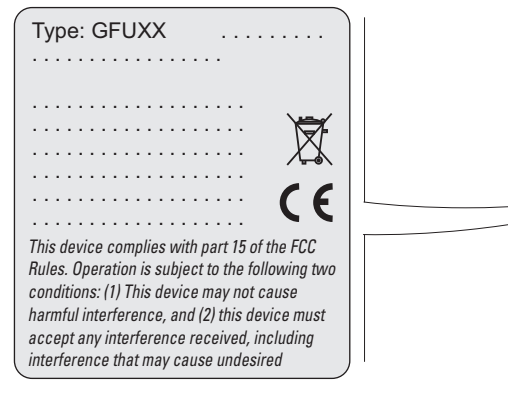

GPS12\_103

## **Sicherheitshinweise** GPS1200+ **116**

**Beschilderung GFU19, GFU25, GFU26**

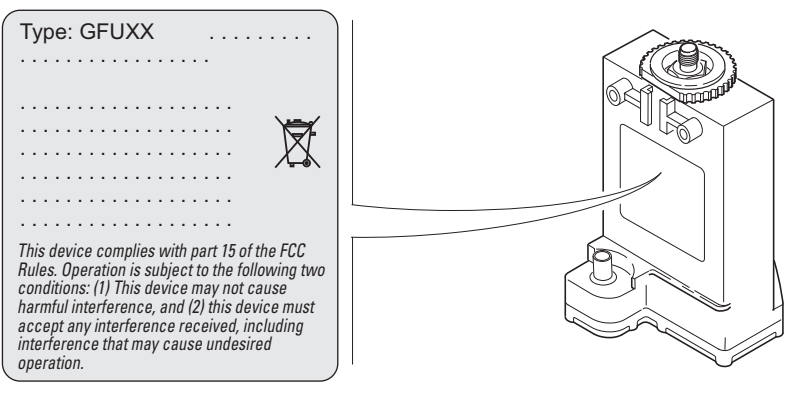

TPS12\_218

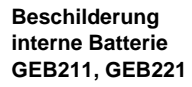

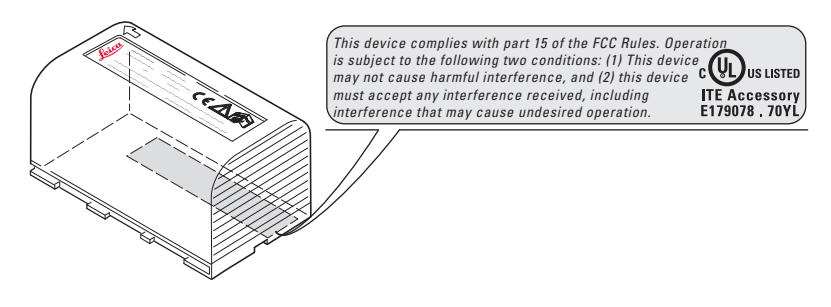

TPS12\_082

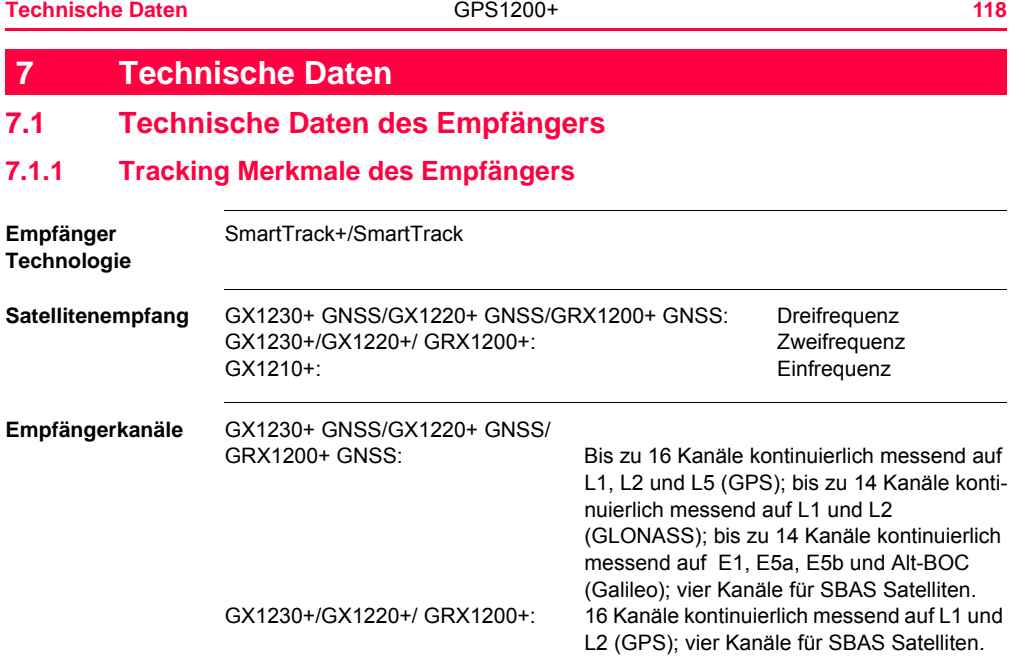

**GPS**

GX1210+: 16 Kanäle kontinuierlich messend auf L1 (GPS); vier Kanäle für SBAS Satelliten.

**und Phasen**

) Abhängig von den in K**ONFIG Satelliten Einstellungen** konfigurierten Satellitensystemen und Signalen werden maximal 120 Kanäle bereitgestellt.

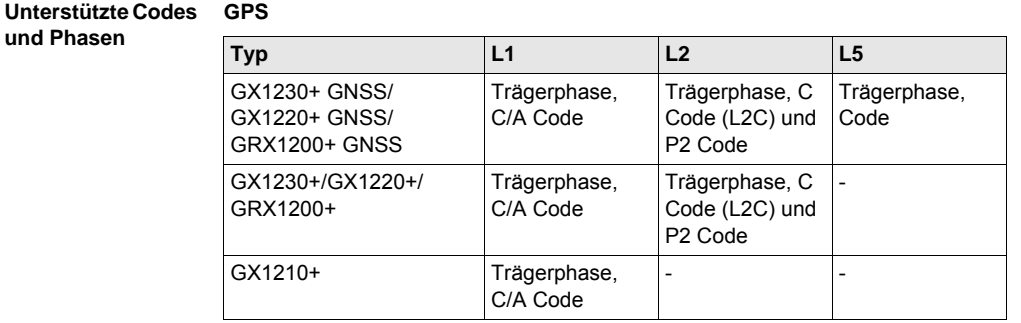

# **GLONASS**

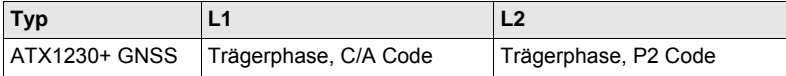

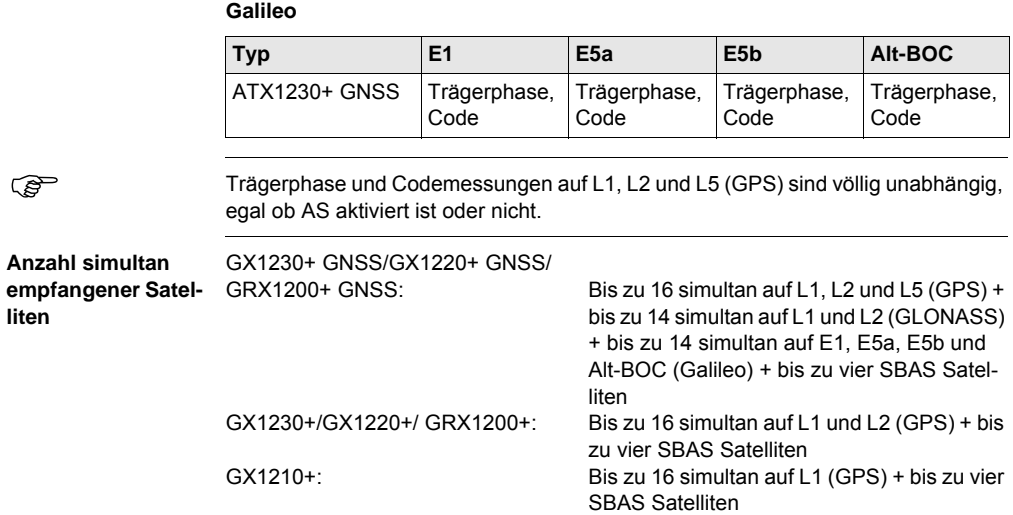

# **7.1.2 Genauigkeit**

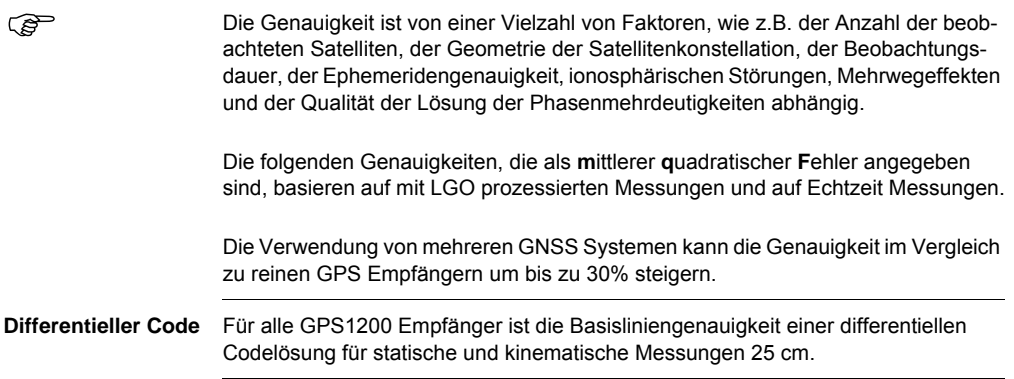

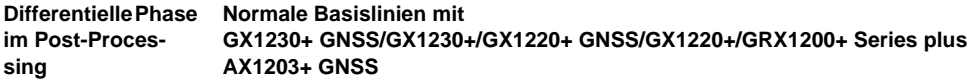

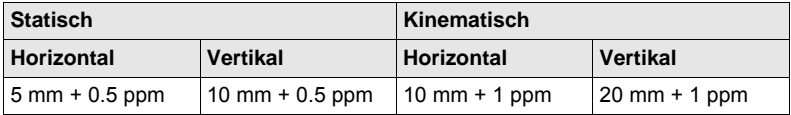

# **Lange Basislinien mit**

**GX1230+ GNSS/GX1230+/GX1220+ GNSS/GX1220+/GRX1200+ Series plus AT504 GG/AR25**

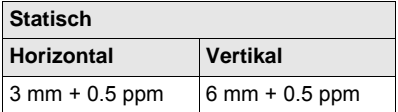

# **Kurze Basislinien mit GX1210+ Empfänger plus AX1201**

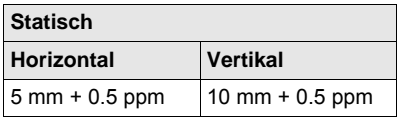

# **Differentielle Phase GX1230+ GNSS/GX1230+ plus AX1203+ GNSS**

# **in Echtzeit**

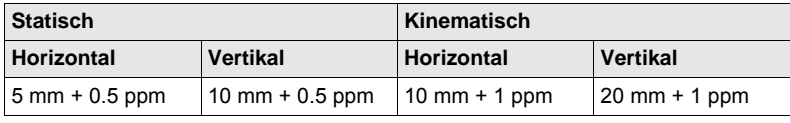

# **7.1.3 Technische Daten**

**Dimensionen** Die Dimensionen beziehen sich auf das Gehäuse ohne Anschlüsse.

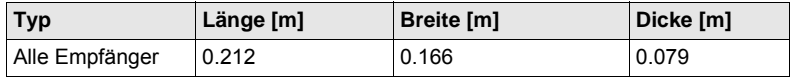

**Gewicht** Empfängergewicht ohne Batterie und Funk:

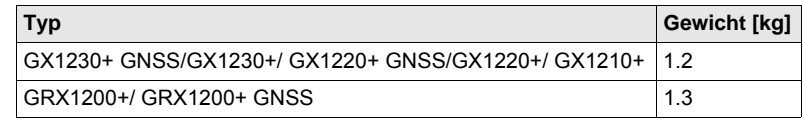

**Speicherung** Daten können auf der CompactFlash Karte oder auf dem internen Speicher, falls vorhanden, gespeichert werden.

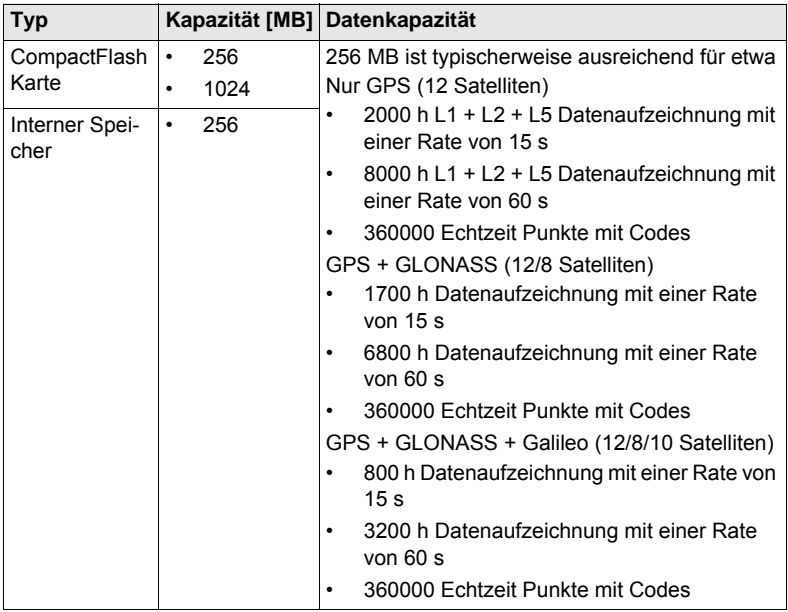

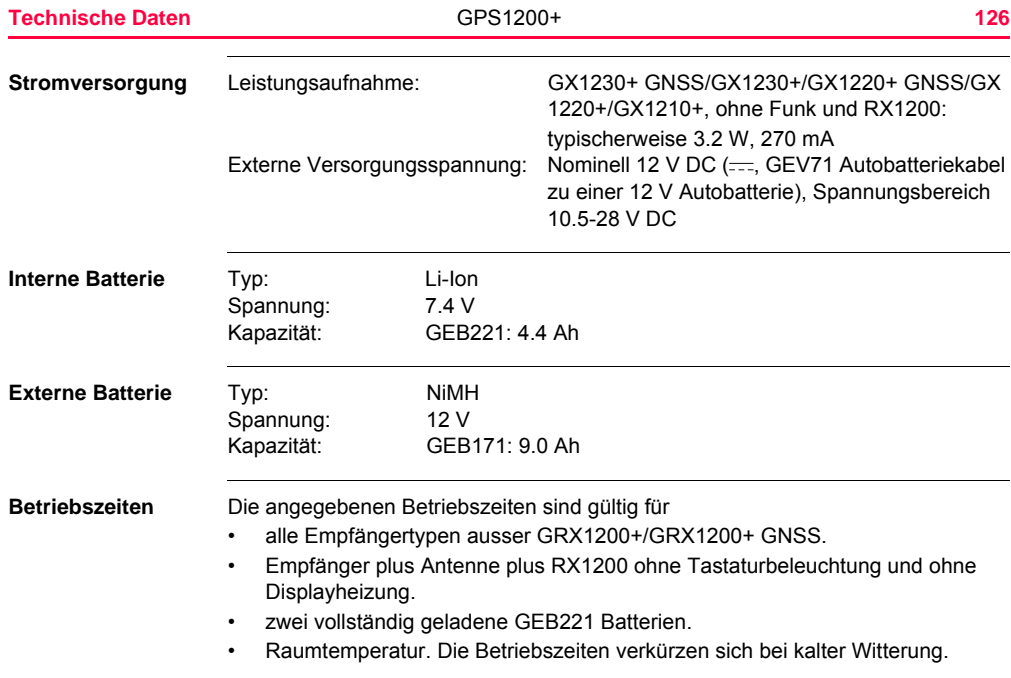

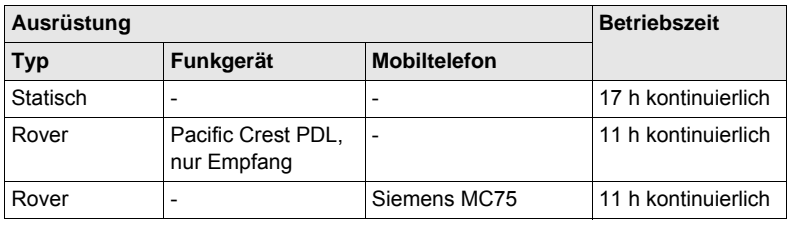

# **Umweltspezifikationen**

# **Temperatur**

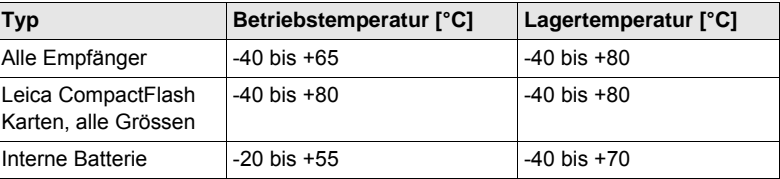

# **Schutz gegen Wasser, Staub und Sand**

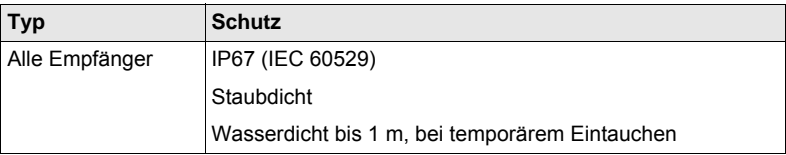

## **Feuchtigkeit:**

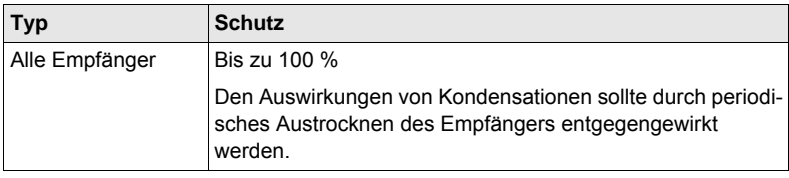

**PPS Ausgang** Für GX1200+ mit PPS/Event Option und GRX1200+/GRX1200+ GNSS

PPS Ausgabe Charakteristiken:

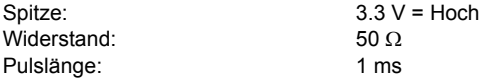

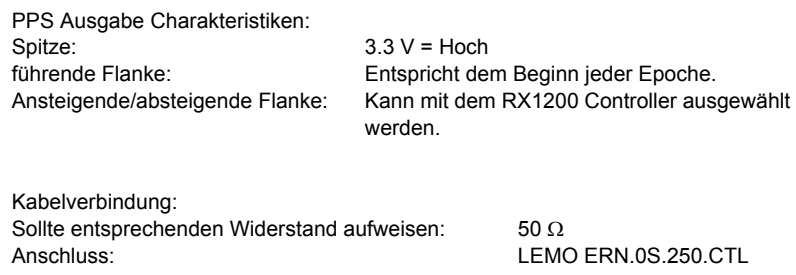

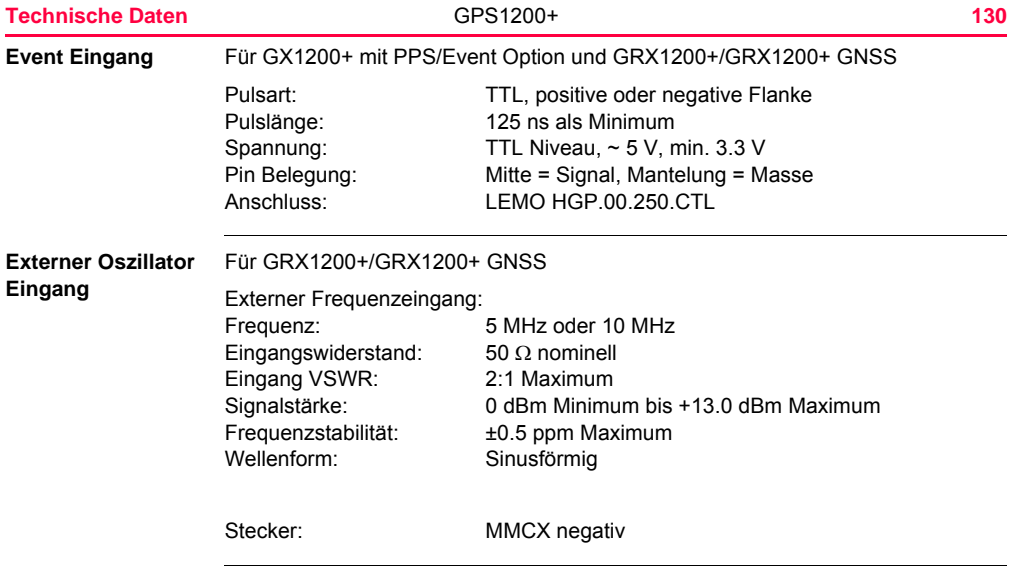

# **7.2 Technische Daten der Antennen**

# **Beschreibung und Verwendung**

Die Wahl der Antenne richtet sich nach dem Anwendungszweck. Die Tabelle enthält eine Beschreibung und zeigt die vorgesehene Verwendung der einzelnen Antennen.

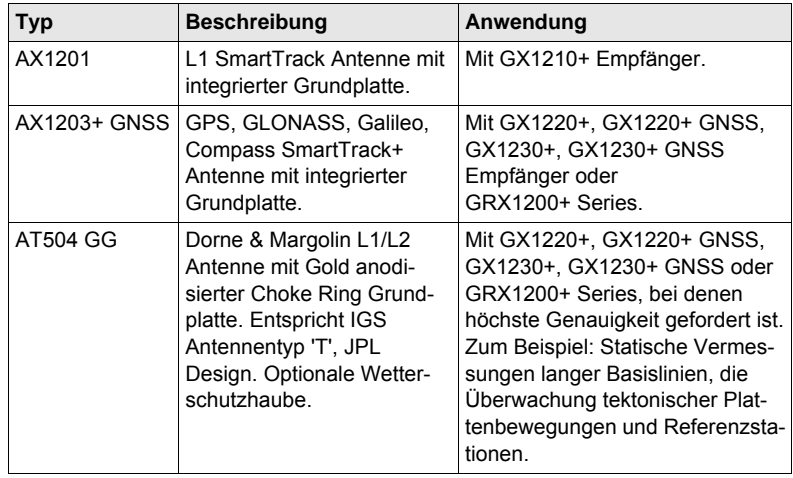

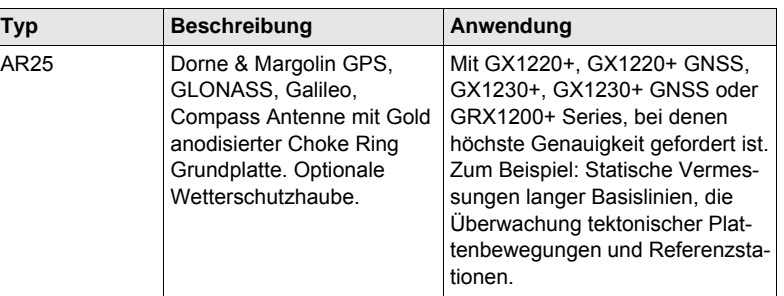

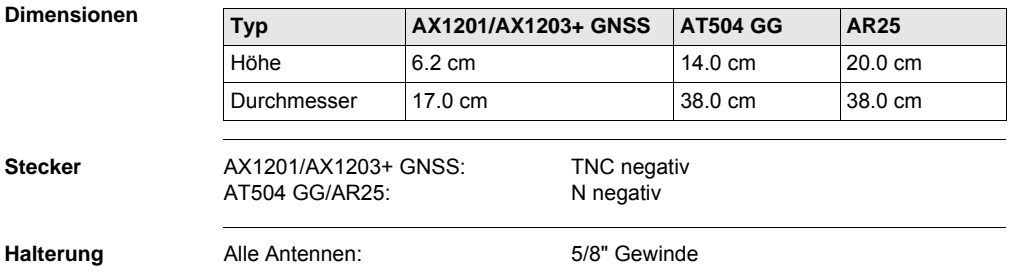

## **Gewicht**

AX1201/AX1203+ GNSS: 0.4 kg

AT504 GG: 4.3 kg, Wetterschutzhaube 1.1 kg AR25: 7.6 kg, Wetterschutzhaube 1.1 kg

## **Elektrische Daten**

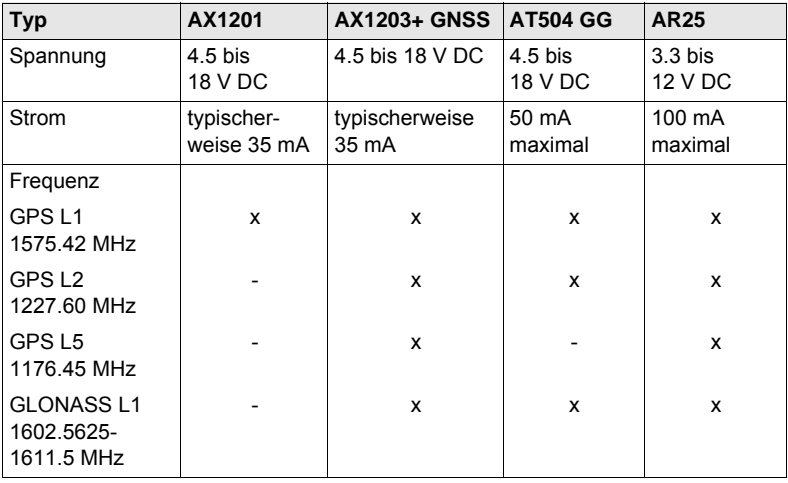

**Technische Daten** GPS1200+ **134**

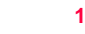

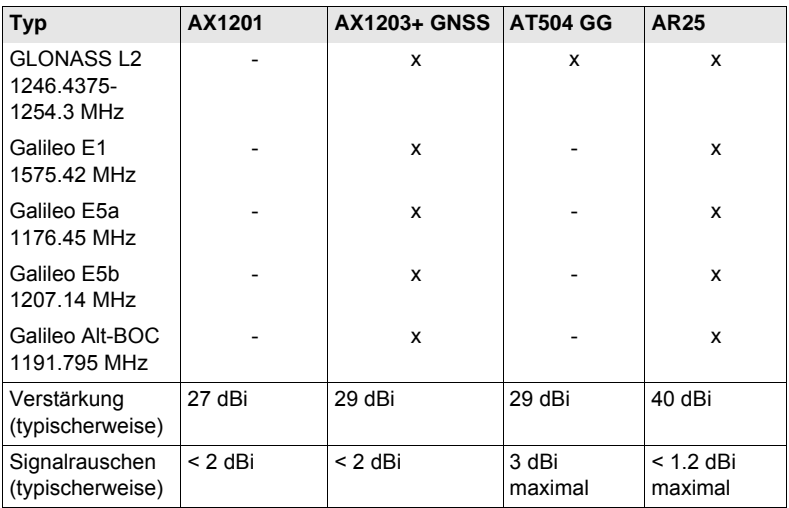

Galileo Alt-BOC umfasst die Bandbreite von Galileo E5a und E5b.

## **Umweltspezifikationen**

# **Temperatur**

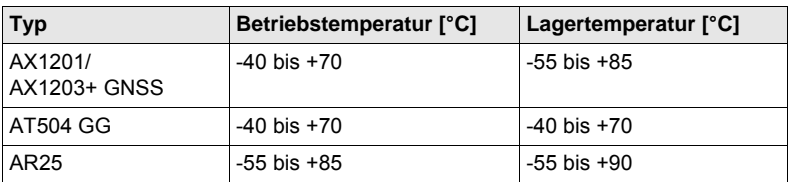

# **Schutz gegen Wasser, Staub und Sand**

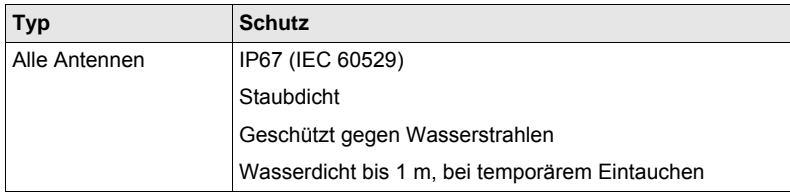

# **Feuchtigkeit:**

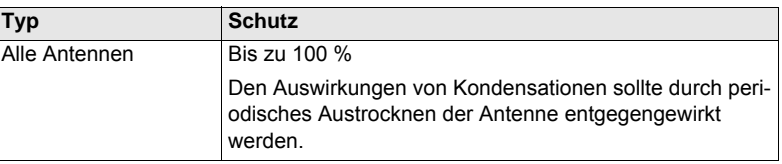

# **Kabellänge**

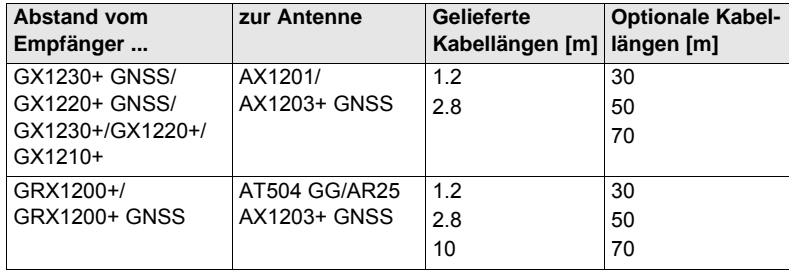

# **7.3 Technische Daten des RX1200 Controllers**

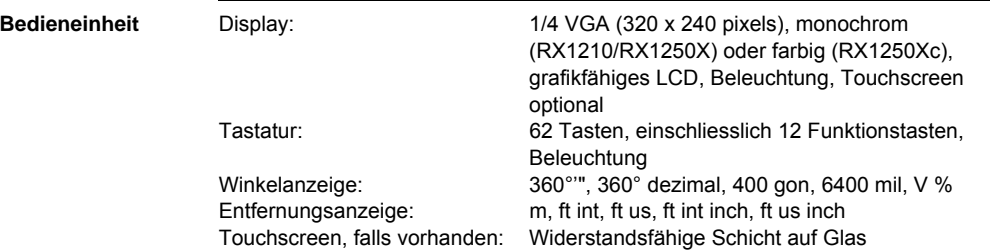

**Dimensionen**

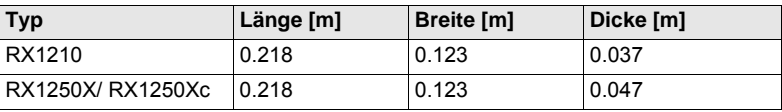

**Gewicht**

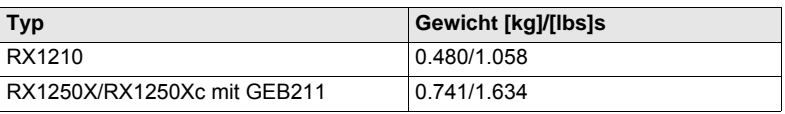

Speicherung Für RX1250X/RX1250Xc, Daten können auf der CompactFlash Karte gespeichert werden.

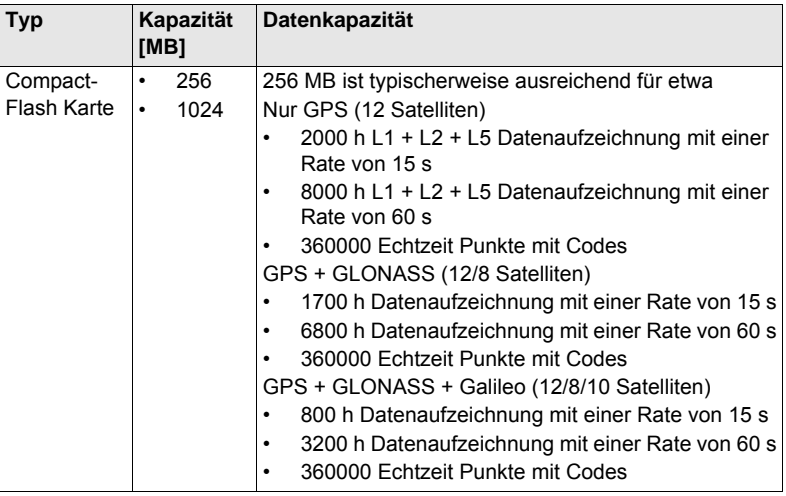

# **Stromversorgung**

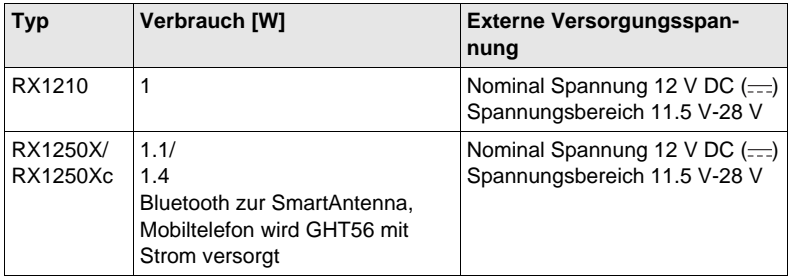

# **Interne Batterie**

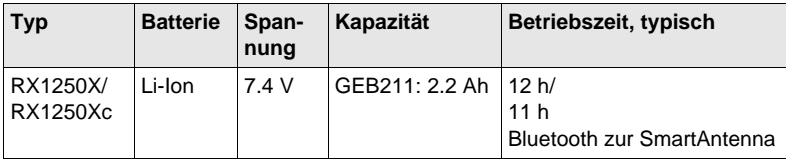

### **Umweltspezifikationen Temperatur**

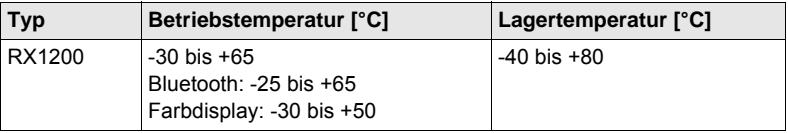

# **Schutz gegen Wasser, Staub und Sand**

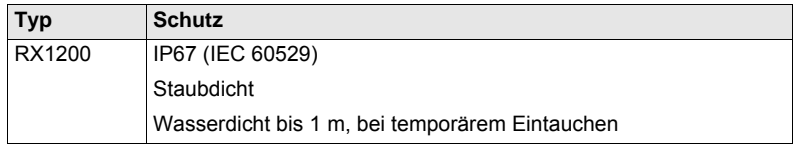

# **Feuchtigkeit:**

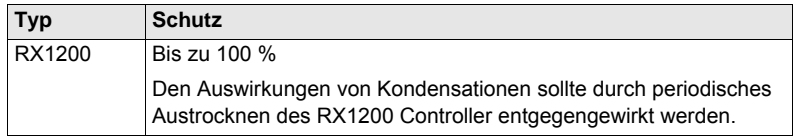

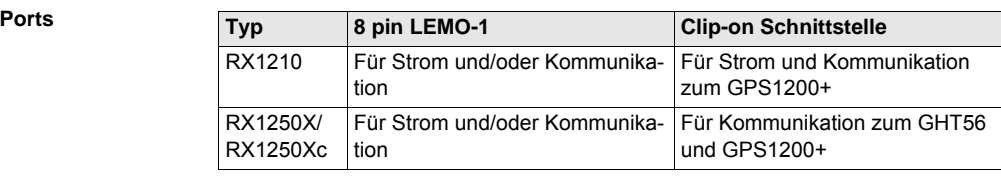

# **7.4 Konformität zu nationalen Vorschriften**

# **7.4.1 RX1250**

# **Konformität zu nationalen Vorschriften**

- FCC Teil 15 (gültig in USA)
	- Hiermit erklärt Leica Geosystems AG, dass der RX1250 grundlegende Vorschriften und andere wichtige Bestimmungen der Richtlinie 1999/5/EC einhält. Die Konformitätserklärung kann unter http://www.leica-geosystems.com/ce eingesehen werden.

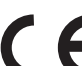

- Geräte der Klasse 1 entsprechend der Europäischen Richtlinie 1999/5/EC (R&TTE) können ohne Einschränkung in jedem
- Mitgliedsstaat der EU vermarktet und in Betrieb genommen werden.
- In Ländern mit nationalen Vorschriften, die nicht mit der europäischen Richtlinie 1999/5/EC oder FCC Teil 15 abgedeckt sind, sind die Bestimmungen und Zulassungen für den Betrieb zu prüfen.

# **Frequenzband**

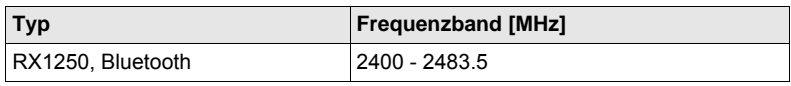

# **Ausgangsleistung**

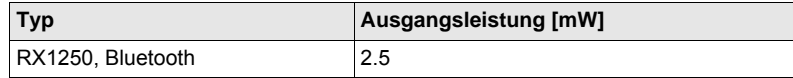

# **Antenne**

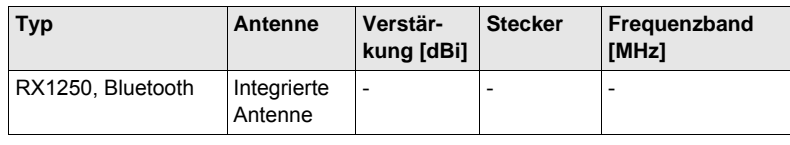

# **7.4.2 Empfänger**

# **Konformität zu nationalen Vorschriften**

- FCC Teil 15 (gültig in USA)
- Hiermit erklärt Leica Geosystems AG, dass der Empfänger grundlegende Vorschriften und andere wichtige Bestimmungen der Richtlinie 1999/5/EC einhält. Die Konformitätserklärung kann unter http://www.leica-geosystems.com/ce eingesehen werden.

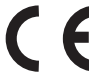

Geräte der Klasse 1 entsprechend der Europäischen Richtlinie 1999/5/EC (R&TTE) können ohne Einschränkung in jedem

Mitgliedsstaat der EU vermarktet und in Betrieb genommen werden.

In Ländern mit nationalen Vorschriften, die nicht mit der europäischen Richtlinie 1999/5/EC oder FCC Teil 15 abgedeckt sind, sind die Bestimmungen und Zulassungen für den Betrieb zu prüfen.

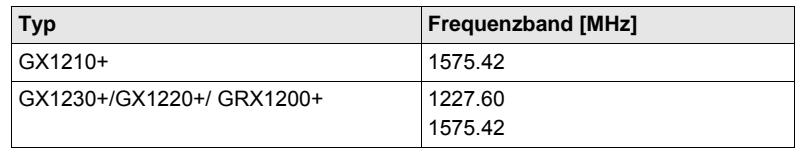

# **Frequenzband**
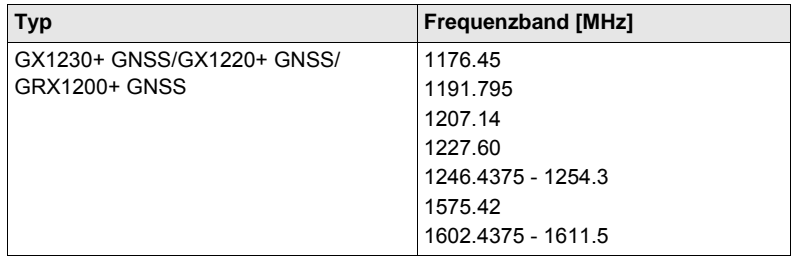

#### **Ausgangsleistung**

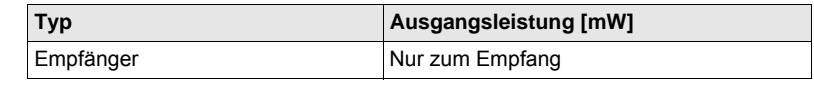

**Antenne**

Typ: Externes GNSS Antennenelement (nur Empfang)

## <span id="page-145-2"></span>**7.4.3 GFU24, Siemens MC75**

**Konformität zu nationalen Vorschriften**

- <span id="page-145-3"></span>• FCC Teil 15, 22 und 24 (gültig in USA)
- Hiermit erklärt Leica Geosystems AG, dass das GFU24 grundlegende Vorschriften und andere wichtige Bestimmungen der Richtlinie 1999/5/EC einhält. Die Konformitätserklärung kann unter http://www.leica-geosystems.com/ce eingesehen werden.
	- Geräte der Klasse 1 entsprechend der Europäischen Richtlinie 1999/5/EC (R&TTE) können ohne Einschränkung in jedem Mitgliedsstaat der EU vermarktet und in Betrieb genommen werden.
	- In Ländern mit nationalen Vorschriften, die nicht mit der europäischen Richtlinie
	- 1999/5/EC oder FCC Teil 15, 22 und 24 abgedeckt sind, sind die Bestimmungen und Zulassungen für den Betrieb zu prüfen

<span id="page-145-1"></span><span id="page-145-0"></span>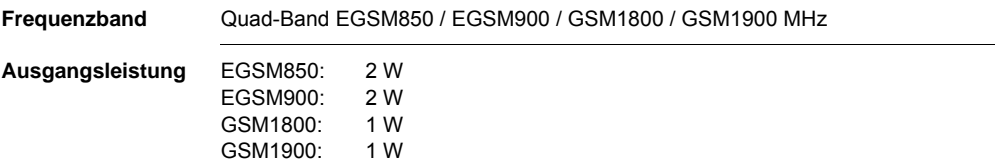

#### **Antennen**

<span id="page-146-0"></span>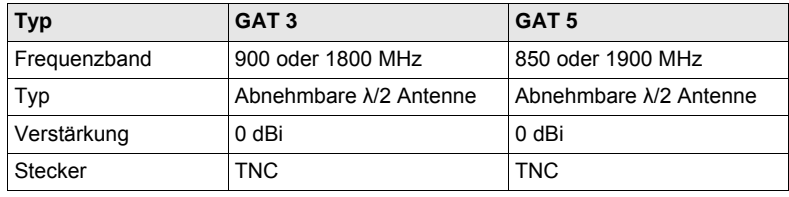

#### **Spezifische Absorptionsrate (SAR)**

Das Produkt erfüllt die maximal zulässigen Strahlungsgrenzwerte der einschlägigen Richtlinien und Normen. Das Produkt muss mit der empfohlenen Antenne verwendet werden. Ein Abstand von mindestens 20 cm muss in der bestimmungsgemässen Anwendung zwischen der Antenne und dem Körper des Benutzers oder Drittpersonen eingehalten werden.

<span id="page-147-7"></span><span id="page-147-6"></span><span id="page-147-5"></span><span id="page-147-4"></span><span id="page-147-3"></span>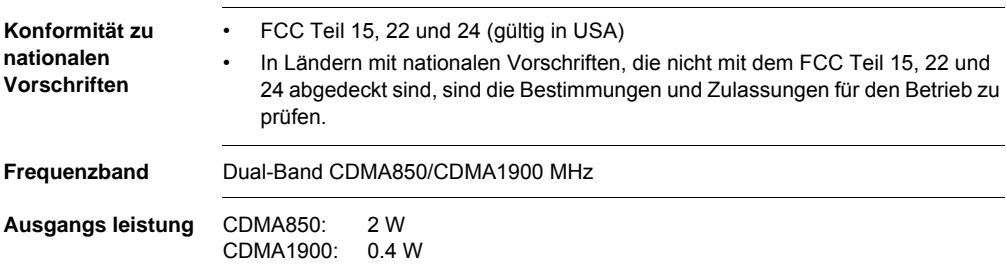

#### <span id="page-147-2"></span><span id="page-147-1"></span><span id="page-147-0"></span>**Antenne**

<span id="page-147-9"></span><span id="page-147-8"></span>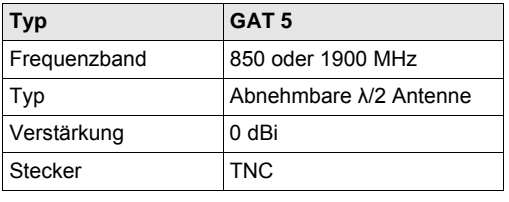

**Spezifische Absorptionsrate (SAR)** Das Produkt erfüllt die maximal zulässigen Strahlungsgrenzwerte der einschlägigen Richtlinien und Normen. Das Produkt muss mit der empfohlenen Antenne verwendet werden. Ein Abstand von mindestens 20 cm muss in der bestimmungsgemässen Anwendung zwischen der Antenne und dem Körper des Benutzers oder Drittpersonen eingehalten werden.

# **8 Internationale Beschränkte Herstellergarantie, Software Lizenzvertrag**

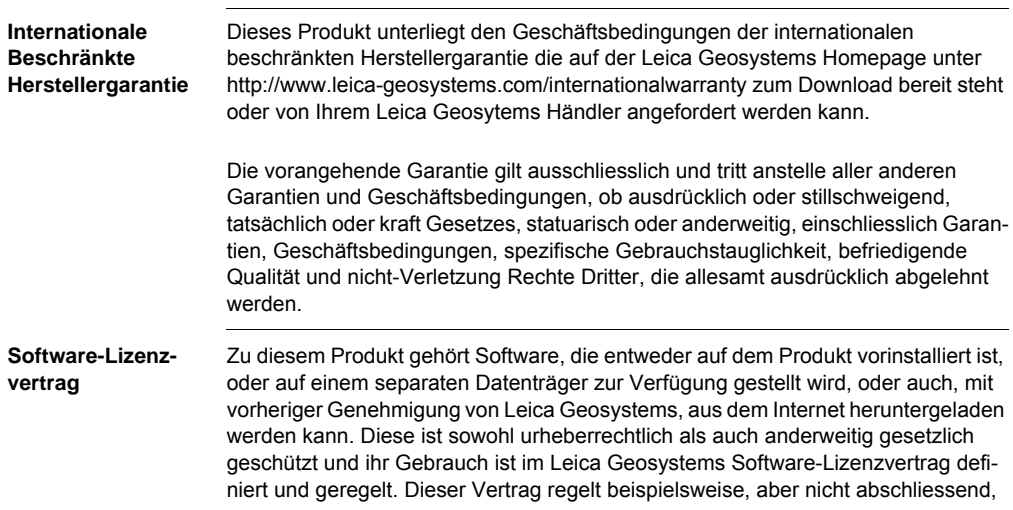

Umfang der Lizenz, Gewährleistung, geistiges Eigentum, Haftungsbeschränkung, Ausschluss weitergehender Zusicherungen, anwendbares Recht und Gerichtsstand. Bitte stellen Sie sicher, dass Sie sich jederzeit voll an die Bestimmungen dieses Leica Geosystems Software-Lizenzvertrags halten.

Der Vertrag wird mit den Produkten ausgeliefert und kann auch von der Leica Geosystems Homepage unter http://www.leica-geosystems.com/swlicense angeschaut und heruntergelanden oder bei Ihrem Leica Geosystems Händler angefordert werden.

Bitte installieren und benutzen Sie die Software erst, nachdem Sie den Leica Geosystems Software-Lizenzvertrag gelesen und die darin enthaltenen Bestimmungen akzeptiert haben. Die Installation oder der Gebrauch der Software oder eines Teils davon gilt als Zustimmung zu allen im Vertrag enthaltenen Bestimmungen. Sollten Sie mit den im Vertrag enthaltenen Bestimmungen oder einem Teil davon nicht einverstanden sein, dürfen Sie die Software nicht herunterladen, installieren oder gebrauchen. Bitte bringen Sie in diesem Fall die nicht benutzte Software und die dazugehörige Dokumentation zusammen mit dem Kaufbeleg innerhalb von 10 (zehn) Tagen zum Händler zurück, bei dem Sie die Software gekauft haben, und Sie erhalten den vollen Kaufpreis zurück.

# **Stichwortverzeichnis**

### **A**

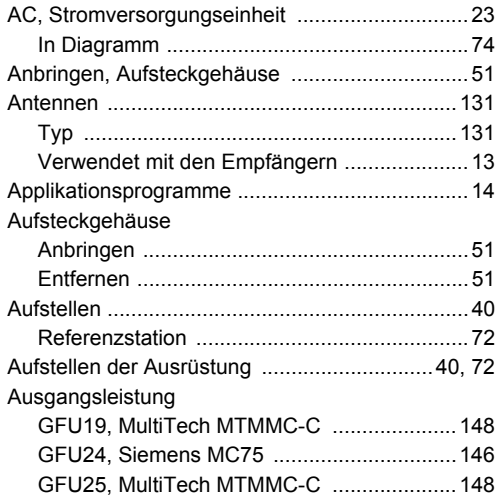

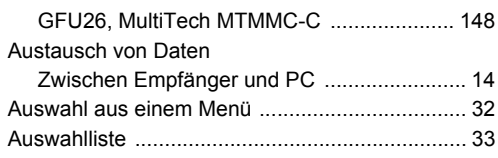

# **B**

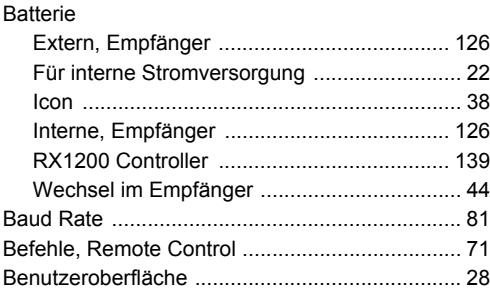

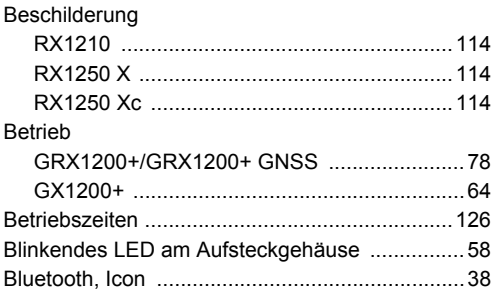

# $\mathbf c$

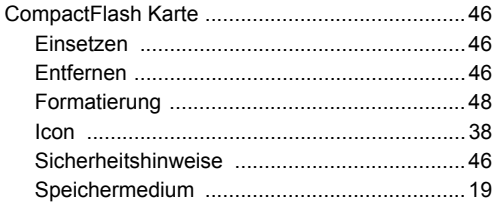

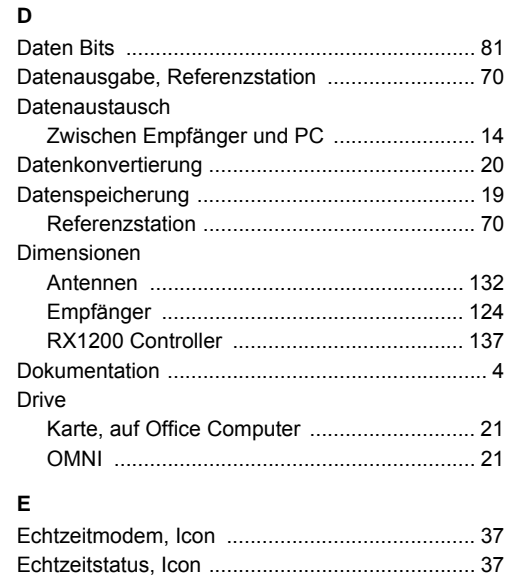

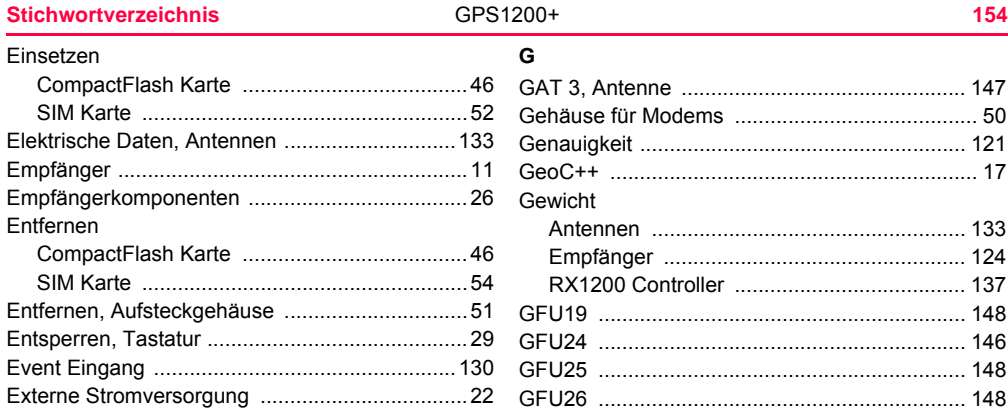

# **F**

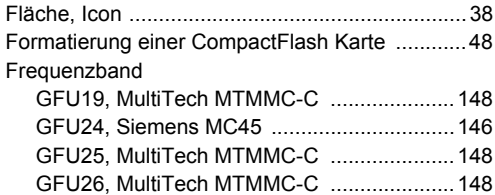

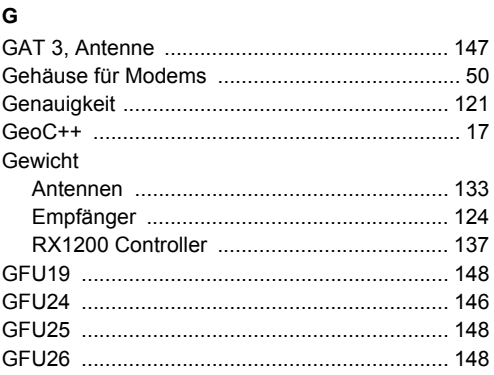

## **H**

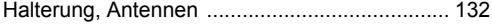

## **I** [Icons ....................................................................37](#page-36-2) [Indikatoren, LED für Aufsteckgehäuse ................56](#page-55-0) [Inhalt des Transportbehälters ..............................24](#page-23-0) [Interne Stromversorgung .....................................22](#page-21-2) [Interner Speicher .................................................19](#page-18-2) [Icon ................................................................38](#page-37-4) [Internet Online Status, Icon .................................38](#page-37-5)

# **K**

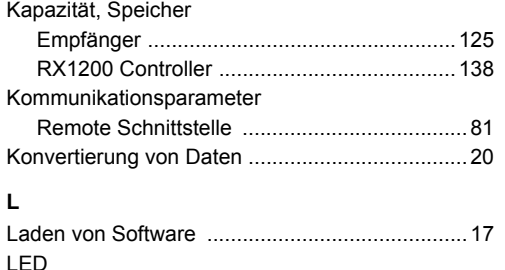

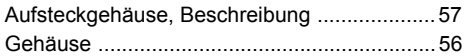

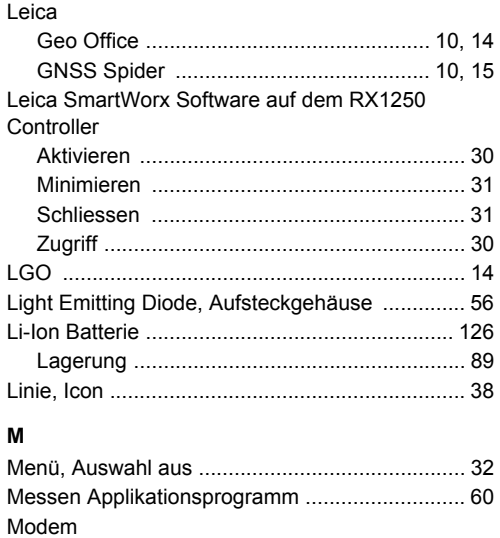

[Aufsteckgehäuse ........................................... 50](#page-49-1) [Status ............................................................. 56](#page-55-3)

**Stichwortverzeichnis** GPS1200+ **155**

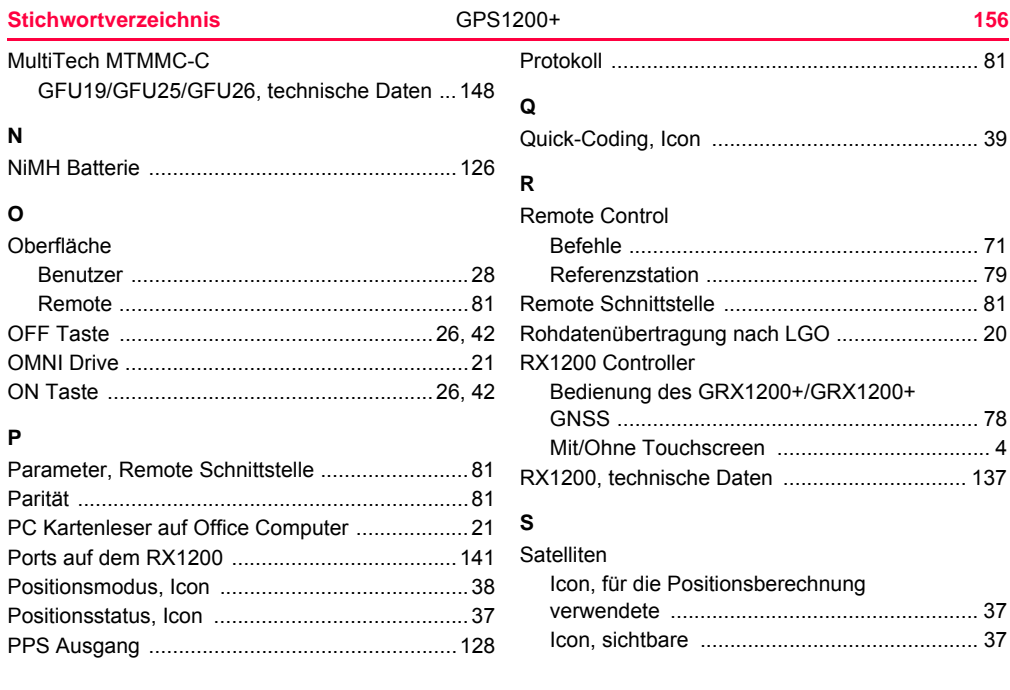

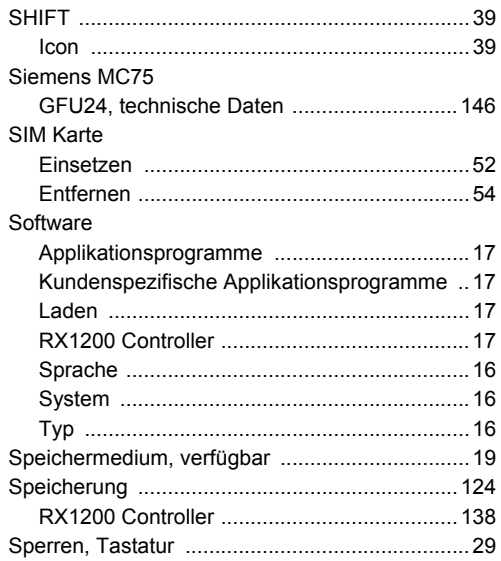

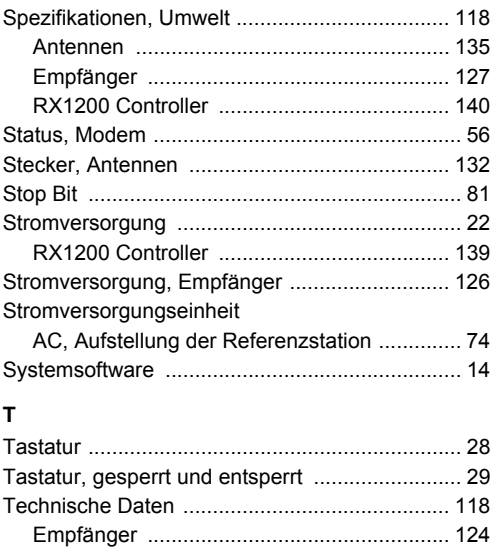

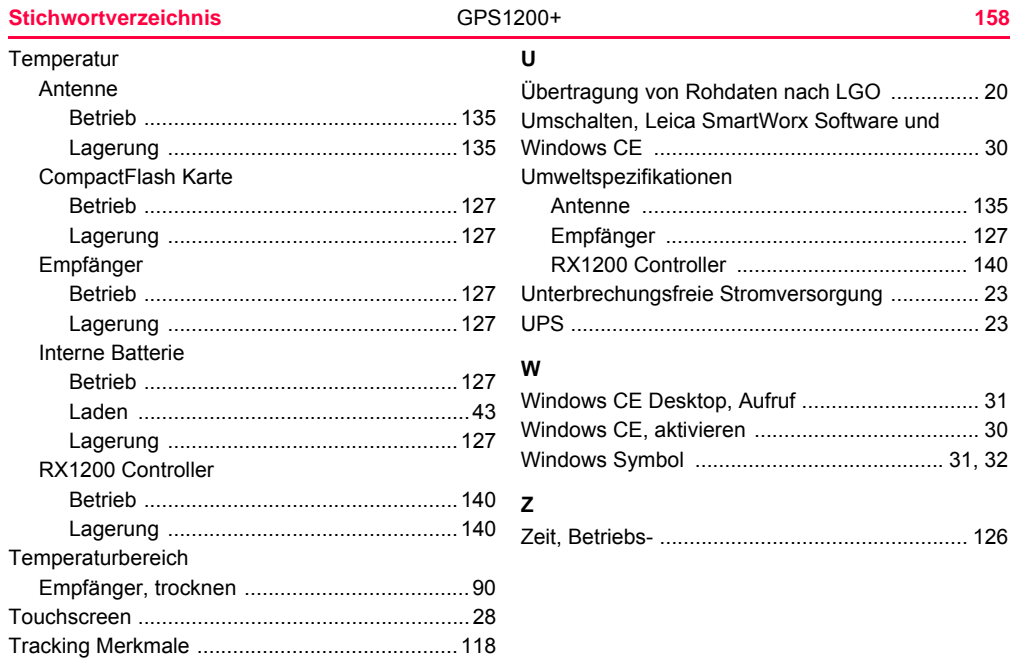

#### **Total Quality Management: Unser Engagement für totale Kundenzufriedenheit**

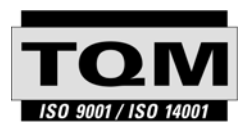

Gemäss SQS-Zertifikat verfügt Leica Geosystems AG Heerbrugg, über ein Qualitäts-System, das den internationalen Standards für Qualitäts-Management und Qualitäts-Systeme (ISO 9001) und Umweltmanagementsysteme (ISO 14001) entspricht.

**Mehr Informationen über unser TQM Programm erhalten Sie bei Ihrem lokalen Leica Geosystems Vertreter.**

#### **Leica Geosystems AG**

Heinrich-Wild-Strasse CH-9435 Heerbrugg Switzerland Phone +41 71 727 31 31

**www.leica-geosystems.com**

- when it has to be right

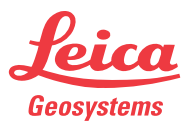